TALLINNA TEHNIKAÜLIKOOL

Infotehnoloogia teaduskond Tarkvarateaduse instituut

Mirjam Mälksoo 164050IAPB

# **NUTITELEFONI RAKEDUSE ARENDUS SÜDAMETÖÖD ISELOOMUSTAVA SIGNAALI OPTILISEKS REGISTREERIMISEKS**

Bakalaureusetöö

Juhendaja: Kristjan Pilt

PhD

Kaasjuhendaja: Gert Kanter

MSc

# **Autorideklaratsioon**

Kinnitan, et olen koostanud antud lõputöö iseseisvalt ning seda ei ole kellegi teise poolt varem kaitsmisele esitatud. Kõik töö koostamisel kasutatud teiste autorite tööd, olulised seisukohad, kirjandusallikatest ja mujalt pärinevad andmed on töös viidatud.

Autor: Mirjam Mälksoo

20.05.2019

## **Annotatsioon**

Käesoleva bakalaureusetöö eesmärgiks on luua Androidi operatsioonisüsteemile nutitelefoni rakendus, mis võimaldaks südametöö signaali optilist registreerimist standardse sõrmele avaldatud surve puhul. Sellise lahendusega oleks võimalik lisaks pulsisagedusele saada ka informatsiooni kasutaja arterite seisukorra kohta.

Eesmärgi saavutamiseks luuakse algoritm optilise pulsilaine registreerimiseks nutitelefoni kaamera ja välklambi abil. Seejärel implementeeritakse signaali vahelduvkomponendi amplituudi määramiseks signaalitöötluse algoritm, millega tuvastatakse maksimaalne amplituud kahe registreerimise tulemusena. Registreeritud signaal salvestatakse nutitelefoni välismällu.

Tulemuseks on nutitelefoni rakendus, mis alustab südametööd iseloomustava signaali registreerimist maksimaalse amplituudi tuvastamise ajahetkel. Tulemuste kontrollimiseks analüüsiti saadud tulemusi MATLAB programmiga ning võrreldi salvestatud signaali pulssoksümeetri anduriga registreeritud signaaliga. Samuti viidi läbi katsed leitud maksimaalsete amplituudide väärtuste ja registreeritud signaali amplituudi muutuste jälgimiseks kuuel uuritaval. Keskmiselt registreeritud signaali amplituudi muutuses üldist tõusu või languse trendi ei täheldatud ning maksimaalsete amplituudide erinevused katsete vahel olid tingitud erinevatest registreerimist mõjutavatest teguritest.

Lõputöö on kirjutatud eesti keeles ning sisaldab teksti 35 leheküljel, 9 peatükki, 20 joonist, 4 tabelit.

## **Abstract**

# Development of Smartphone Application for Optical Registration of Cardiac Activity Related Signal

The purpose of this thesis is to develop a smartphone application for the Android operating system that could optically register cardiac activity related signal under controlled pressure applied by the finger. In addition to measuring heart rate, the application would make it possible to gain further information about the condition of the subject's arteries.

Firstly, an algorithm is written to optically register pulse wave signal with the smartphone camera and flashlight. Secondly, an algorithm is implemented for detecting amplitudes from the signal and maximum amplitude is detected during the process, using two sequential signal registrations. Registered signal is saved into the external storage of the smartphone device.

The result of this thesis is a smartphone application that starts registering cardiac activity related signal when the signal amplitude has reached its maximum. The results of the signal registrations were further analyzed with MATLAB program and the saved signal was compared to the signal registered with the pulse oximeter's sensor. In addition, experiments were carried out with six subjects to observe the values of maximum amplitudes and changes in the amplitudes of the registered signal. On average, no increasing or decreasing trend was noticed from the changes of registered signal amplitudes. The differences between the maximum amplitudes of one subject depended on various factors affecting the registration.

The thesis is in Estonian and contains 35 pages of text, 9 chapters, 20 figures, 4 tables.

# **Lühendite ja mõistete sõnastik**

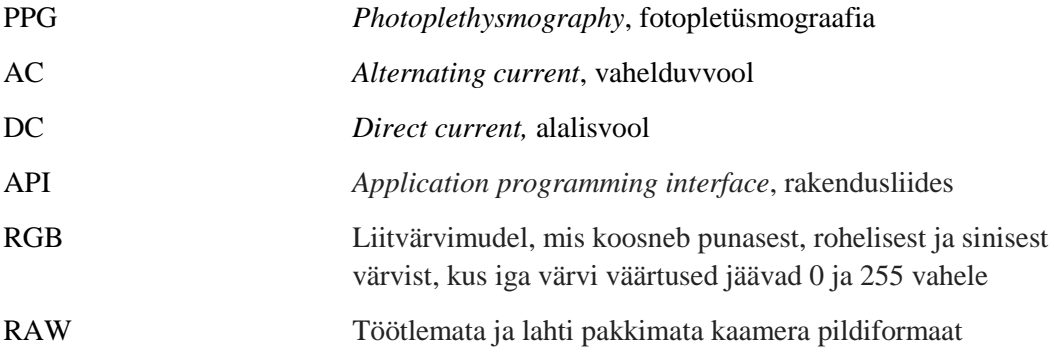

# **Sisukord**

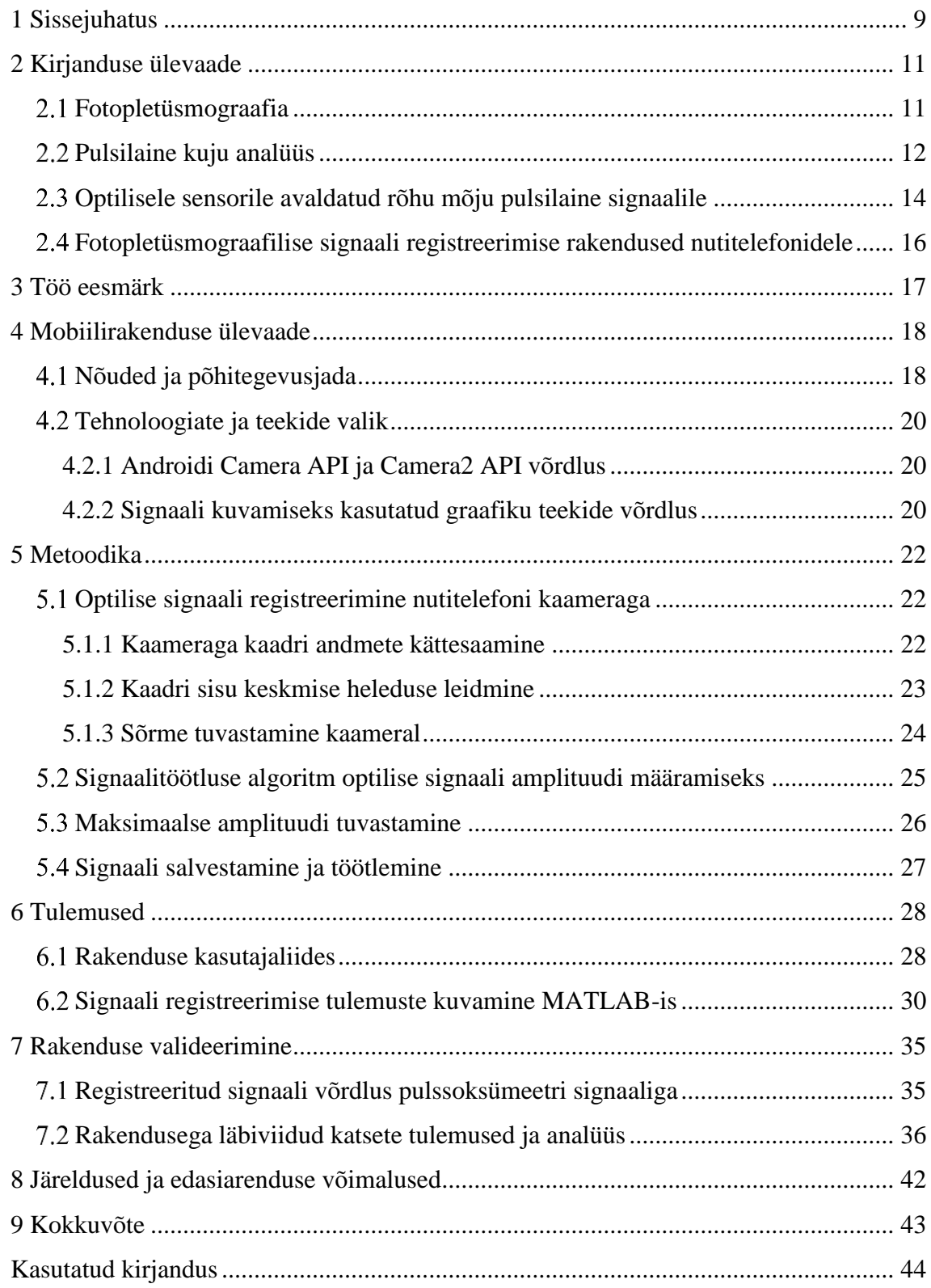

# **Jooniste loetelu**

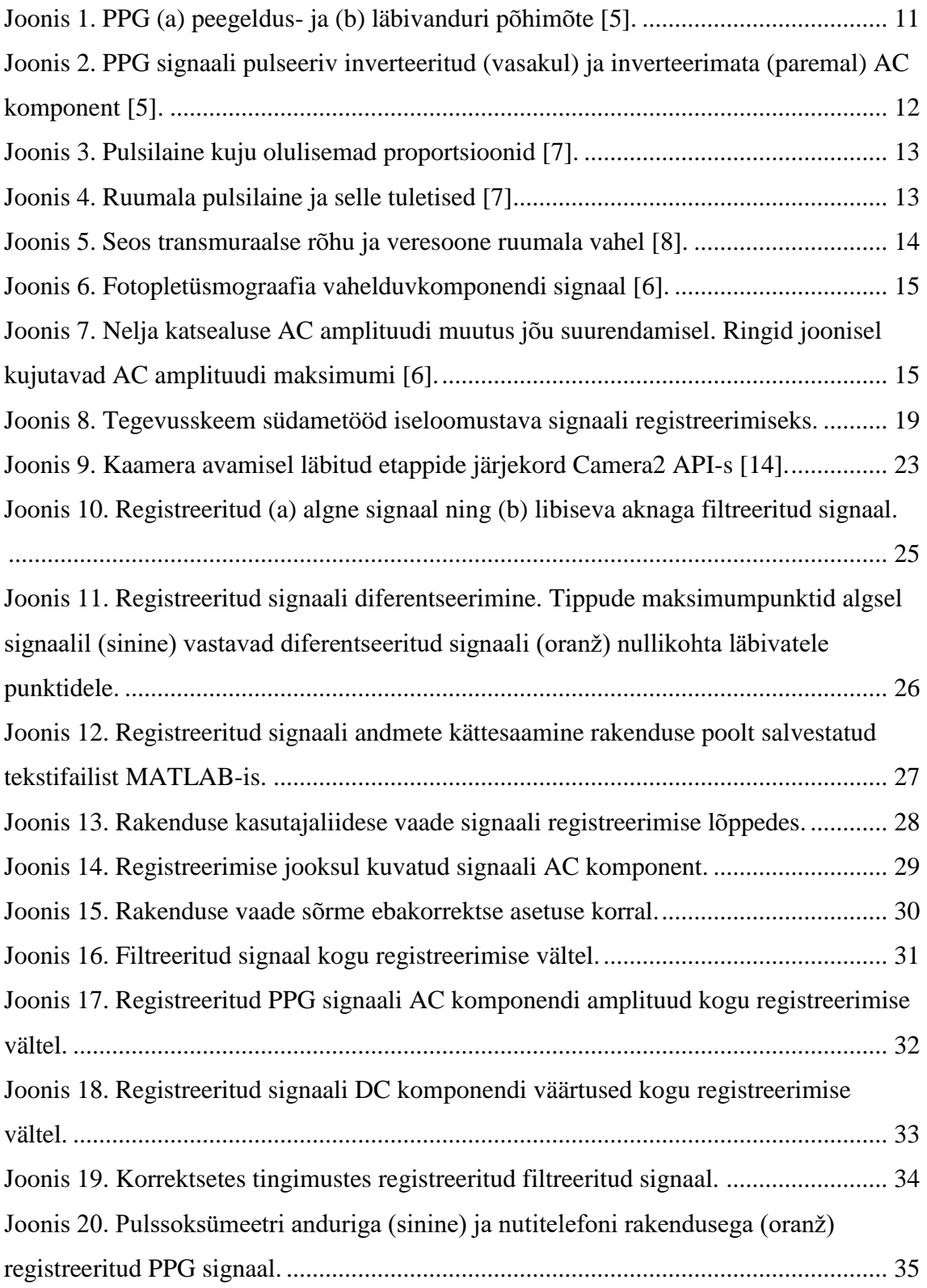

# **Tabelite loetelu**

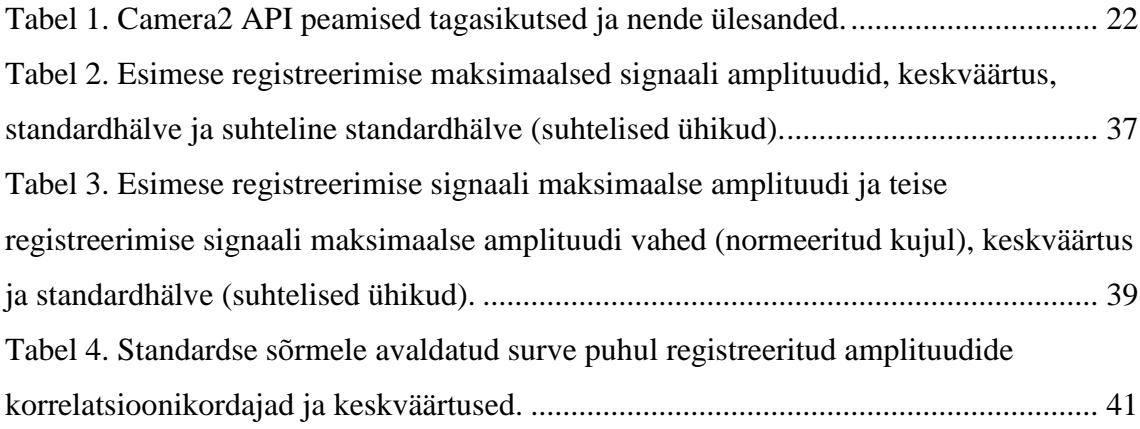

## <span id="page-8-0"></span>**1 Sissejuhatus**

Kardiovaskulaarsed haigused ehk südame- ja veresoonkonna haigused on tänapäeval peamiseks surmapõhjuseks ülemaailmselt [1]. Seega on äärmiselt oluline, et inimestel, kellel on kardiovaskulaarne haigus või kellel on suur risk haigestumiseks, tuvastataks tervisehäire võimalikult varakult.

Pulsilaine signaali kuju analüüsi abil on võimalik saada informatsiooni kardiovaskulaarse süsteemi seisundi kohta. Pulsilaine signaali registreerimiseks saab kasutada optilist meetodit. Fotopletüsmograafiline (PPG) meetod on mitteinvasiivne optiline meetod, millega on võimalik registreerida vere ruumala muutusi uuritavas koes kasutades andurit, mis koosneb valgusallikast ja fotodetektorist. Viimaste aastakümnendate jooksul on tekkinud suur nõudlus väikeste, usaldusväärsete ja madala hinnaklassiga kardiovaskulaarse süsteemi hindamise tehnoloogiate järele, millega seoses on samuti leidnud PPG meetod üha enam rakendust kliinilistes seadmetes [2]. Pulssoksümeeter on üks kõige enim kliinilises kasutuses olev seade, milles on PPG meetod rakendust leidnud. Pulssoksümeetris registreeritakse PPG signaal kahel erineval lainepikkusel (punane ja infrapunane lainepikkus) vere hapnikuküllastatuse määramiseks [3].

Lisaks PPG signaali registreerimisele spetsiaalse pulssoksümeetri jaoks mõeldud optilise anduriga on võimalik PPG signaali registreerida ka nutitelefoni kaamera ja LED-i abil. Registreeritud südametööd iseloomustavast signaalist ehk pulsilainest on võimalik hinnata pulsisagedust [3]. See lihtsustab inimeste jaoks näiteks pulsisageduse monitoorimist iseseisvalt, mis aitaks teatud olukordades tõhusamalt ennetada ja varakult tuvastada ka kardiovaskulaarseid haiguseid. Näiteks puhkeolekus kõrgenenud pulsisagedus võib viidata mõnele rütmihäirele või suurenenud südame koormusele, mis on tingitud suurenenud jäikusega arteritest [4].

Pulsilaine signaal sisaldab lisaks pulsisagedusele olulist infot ka kogu kardiovaskulaarse süsteemi kohta. Nii on näiteks võimalik pulsilaine kuju analüüsi kaudu hinnata arterite seisukorda, mille käigus registreeritakse pulsilaine signaal standardse optilise anduriga [4]. Sarnane rakendus võiks töötada ka nutitelefoni põhjal, kuid selleks oleks vajalik standardiseerida optilise signaali registreerimine. Olemasolevad nutitelefoni rakendused ei standardiseeri hetkel signaali salvestamise protsessi ära, mis tähendab, et tulemus sõltub kasutaja sõrme survest kaamerale ja analüüsi tulemus ei pruugi seetõttu piisavalt täpne olla.

Seega on käesoleva töö eesmärgiks luua rakendus, mis registreerib nutitelefoni abil ära südametööd iseloomustava signaali standardse sõrmele avaldatud surve puhul. Pulsilaine amplituud sõltub sõrmele rakendatud rõhust ning teatud rõhul saavutab signaali amplituud maksimumi. Seetõttu valitakse standardseks sõrmele avaldatud surveks olukord, mille korral on signaalil maksimaalne amplituud.

Töö esimeses osas antakse kirjanduse ülevaade fotopletüsmograafiast ja olemasolevatest nutitelefonil põhinevatest lahendustest ning tuuakse välja töö eesmärk. Töö teises osas antakse ülevaate rakendusest, selle nõuetest ning selgitatakse peamiste kasutatud tehnoloogiate ja teekide valikut. Töö kolmandas osas räägitakse töö metoodikast ehk optilise signaali registreerimisest ja töötlemisest ning töö viimases osas tuuakse välja loodud rakendusega tehtud katsetulemused, nende analüüs ja järeldused.

## <span id="page-10-0"></span>**2 Kirjanduse ülevaade**

Käesolevas peatükis antakse ülevaade fotopletüsmograafiast, pulsilainest ja sõrmele avaldatud surve mõjust pulsilaine signaalile ning olemasolevatest nutitelefoniga PPG signaali registreerivatest lahendustest.

## <span id="page-10-1"></span>**Fotopletüsmograafia**

Fotopletüsmograafia (PPG) on mitteinvasiivne optiline meetod, mille abil on võimalik registreerida pulsilainet, mis sisaldab olulist infot kogu kardiovaskulaarse süsteemi seisundi kohta. Kude ehk nahka valgustava valgusallika ja fotodetektori abil saab registreerida väikseid muutusi valgusintensiivsuses, mis on seotud vere ruumala muutustega mikrovaskulaarses koes. PPG tehnoloogiat kasutatakse mitmetes meditsiinilistes seadmetes, nagu näiteks pulsoksümeetrites ja digitaalsetes vererõhu mõõtmissüsteemides [2].

On olemas kaks peamist PPG anduri tüüpi – läbivandur ja peegeldusandur (Joonis 1). Läbivanduri puhul paigutatakse uuritav kude (nt. sõrm) valgusallika ja detektori vahele, mille puhul valgus läbib kudesid (Joonis 1b). Peegeldusanduriga on seevastu võimalik mõõta ka PPG signaali sellistelt kehaosadelt, mida valgus ei läbi, sest valgusallikas ja detektor on paigutatud kõrvuti ning kude läbiva valguse asemel registreeritakse koest tagasihajunud valgus (Joonis 1a) [2].

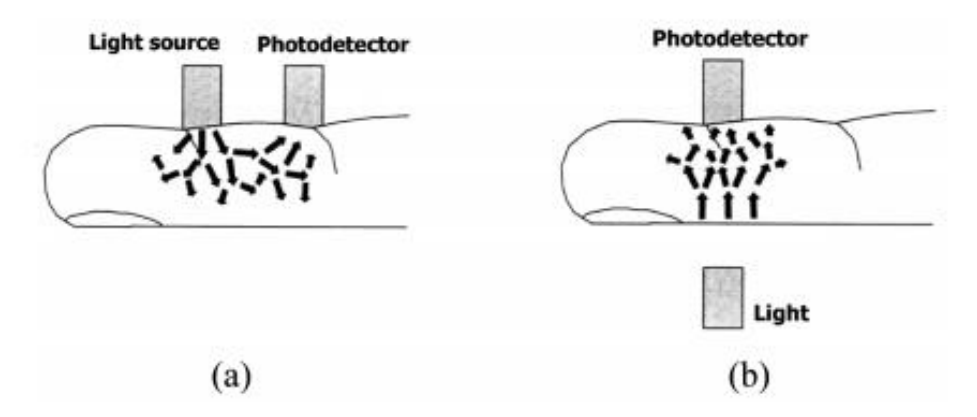

<span id="page-10-2"></span>Joonis 1. PPG (a) peegeldus- ja (b) läbivanduri põhimõte [5].

Registreeritud PPG signaal koosneb alaliskomponendist (DC) ja pulseerivast vahelduvkomponendist (AC). Registreeritud signaali vahelduvkomponent on seotud südame poolt tekitatud pulsilainega ning selle sagedus on tavaliselt sõltuvalt pulsisagedusest ligikaudu 1 Hz (Joonis 2) [2]. PPG signaali AC komponendis sisaldub väärtuslik informatsioon südame poolt vere pumpamise ja selle transpordi seisukorra kohta inimese kehas. DC komponent muutub aeglaselt ning seda mõjutavad hingamine, vasomotoorsed tegevused ning termoregulatsioon. Lisaks on PPG meetod leidnud kasutust pulssoksümeetrites, milles arvutatakse kahel erineval lainepikkusel registreeritud optiliste signaalide AC ja DC komponentide suhted ning arvutatakse vere hapnikuküllastatus (SpO2) [6].

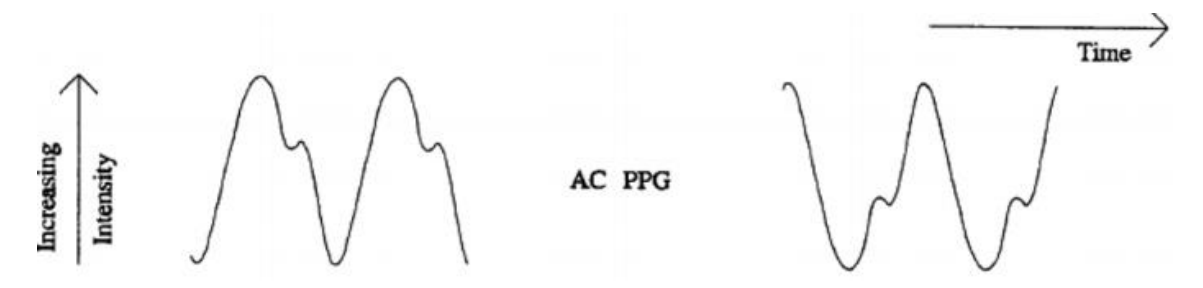

<span id="page-11-1"></span>Joonis 2. PPG signaali pulseeriv inverteeritud (vasakul) ja inverteerimata (paremal) AC komponent [5].

### <span id="page-11-0"></span>**Pulsilaine kuju analüüs**

Pulsilaine kuju sõltub veresoonkonna seisundist. Kuju analüüsiks kasutatakse erinevaid aja- ja sagedusvalla analüüsi metoodikaid.

Pulsilaine kujus saab aja vältel mõõta mitmeid suuruseid: tõusuaeg (TP1), dikrootilise laine aeg (TP2), kogu pulsi kestvus (TPT), laine sisemine aeg (*interwave time*) (IWT), süstoolne amplituud (AP1), dikrootilise laine amplituud (AP2) (Joonis 3) [7].

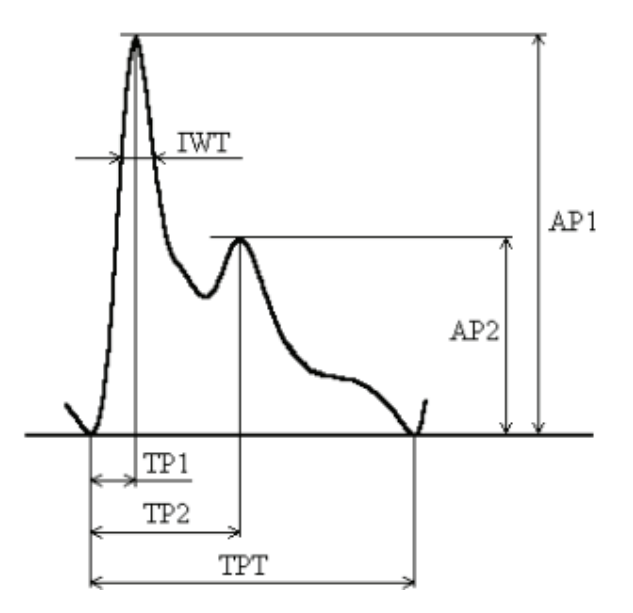

Joonis 3. Pulsilaine kuju olulisemad proportsioonid [7].

<span id="page-12-0"></span>Kasutades Fourier' teisendust saab signaali ajavallast teisendada sagedusvalda, mille tulemusel on võimalik teostada signaali spektraalanalüüsi ning sellest lähtuvalt hinnata signaali kuju muutuseid. Lisaks on uuritud pulsilaine esimese ja teise tuletise signaalide kujude muutuste seoseid kardiovaskulaarse süsteemi seisundiga [7].

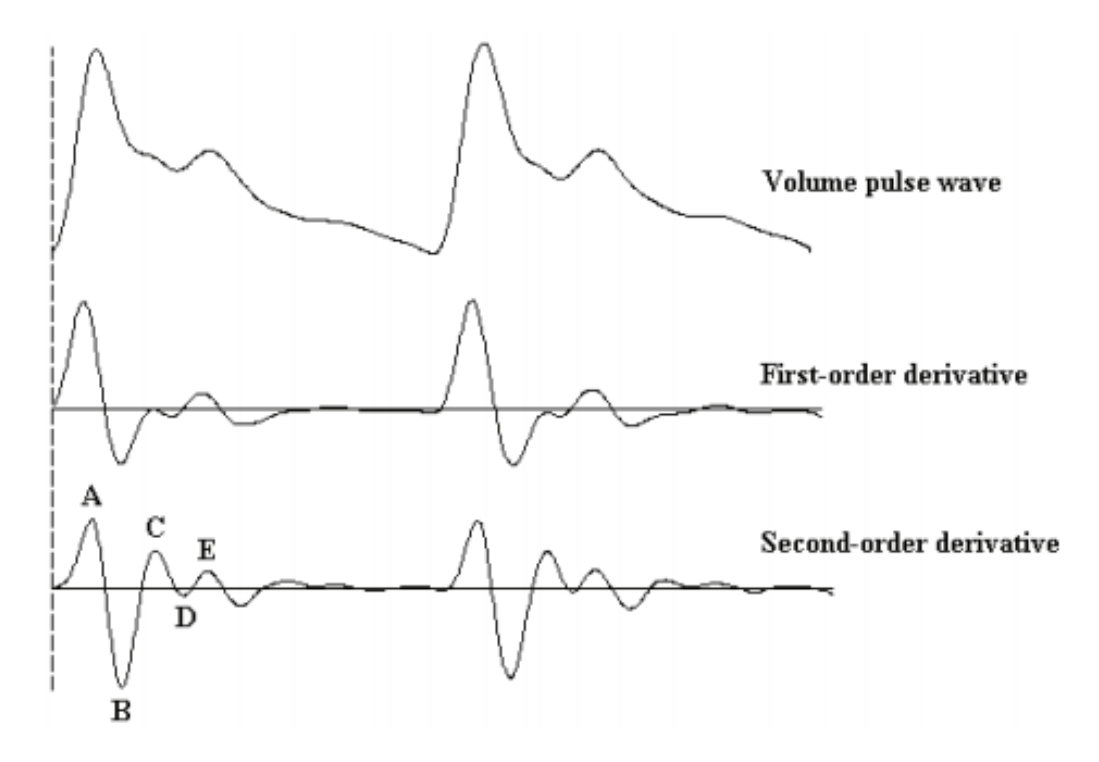

Joonis 4. Ruumala pulsilaine ja selle tuletised [7].

<span id="page-12-1"></span>Pulsilaine kujust on võimalik määrata ka augmentatsiooniindeksit (AIx), mis on kliinilises kasutuses olev parameeter ning iseloomustab arteriaalse süsteemi seisukorda. AIxi väljendatakse protsentides ning seda saab arvutada joonisel 3 kujutatud suuruste abil valemiga AIx = (AP1 - AP2) / AP1 \* 100% [7]. AIxi saab ka seostada inimese arterite vanusega. Vanuse suurenedes AIx suureneb, mis võib olla seotud arterite jäikuse suurenemisega [4].

#### <span id="page-13-0"></span>**Optilisele sensorile avaldatud rõhu mõju pulsilaine signaalile**

Pulsilaine kuju mõjutab ka optilisele sensorile avaldatud rõhk. Veresoone ruumala ning transmuraalse rõhu (veresoone sisese ning avaldatud välise rõhu vahe) vahel on mittelineaarne seos, mis on toodud joonisel 5. Nagu jooniselt on näha, siis veresoone sisesest pulsirõhu muutusest põhjustatud ruumala muutus muutub maksimaalseks, kui transmuraalne rõhk on null  $(P_t = 0)$ . See tähendab, et veresoonele rakendatud rõhk on võrdne veresoone sisese rõhuga. Kui on tegemist arteriga, siis rakendatud rõhk on võrdne keskmise arteriaalse rõhuga. Kuna PPG signaal iseloomustab vere ruumala muutust mõõdetavas koes, siis muutub samamoodi sõltuvalt rakendatud rõhust ka PPG AC komponendi amplituud [8].

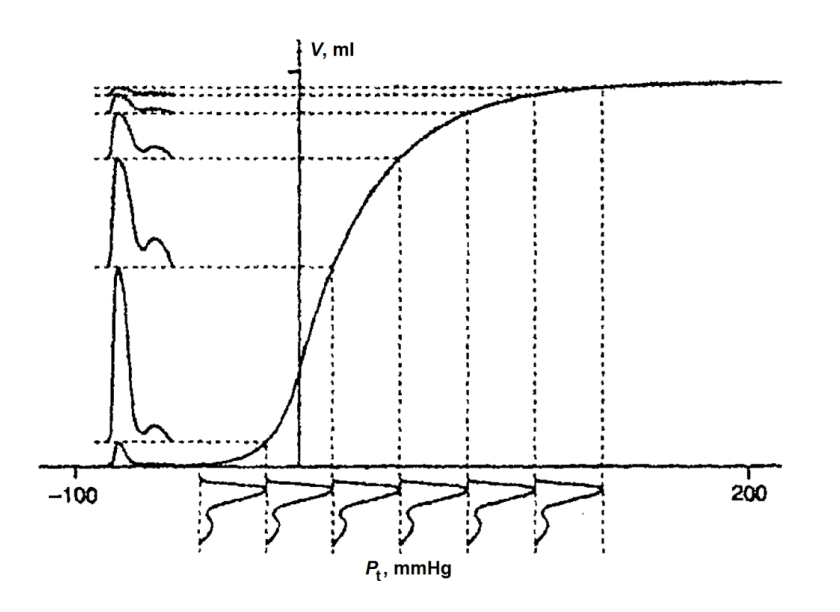

Joonis 5. Seos transmuraalse rõhu ja veresoone ruumala vahel [8].

<span id="page-13-1"></span>Sarnaselt uuriti X. F. Teng and Y. T. Zhang poolt avaldatud uuringus rõhu suurendamisest tingitud muutusi PPG meetodiga registreeritud pulsilaine amplituudis ehk vahelduvkomponendis (AC), alaliskomponendis (DC), nende omavahelises suhtes (AC/DC) ning normaliseeritud pulsilaine pindalas [6]. Joonisel 6 on näha pulsilainet, selle amplituudi ning lainealust pindala.

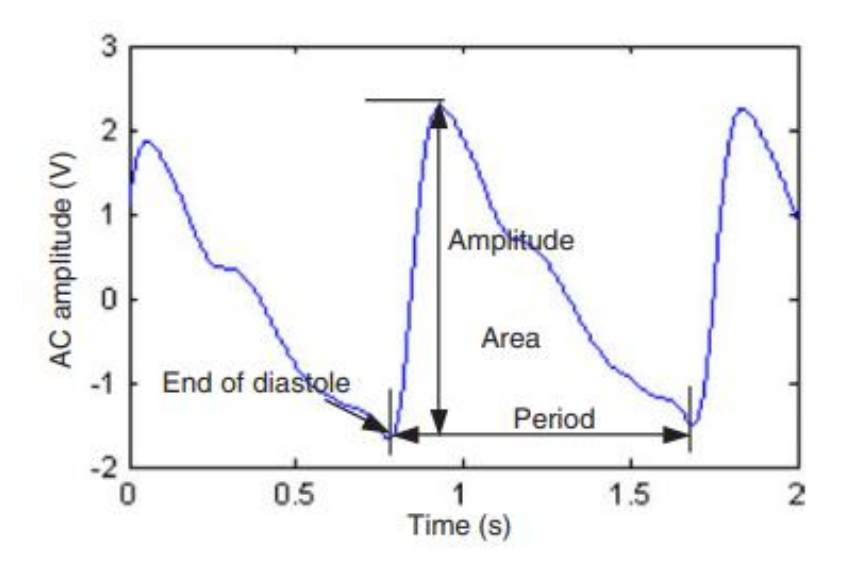

Joonis 6. Fotopletüsmograafia vahelduvkomponendi signaal [6].

<span id="page-14-0"></span>Katse käigus paluti katsealustel paigutada sõrmeots PPG peegeldussensorile ning muuta sellele avaldatud survet 0.2N kuni 1.8N ulatuses. Kuigi amplituudi maksimumi väärtused ja selle saavutamise ajahetked olid katsealuste puhul erinevad, sai siiski tulemustest välja lugeda trendi, kus jõu suurendamisel AC komponendi amplituud alguses kasvas ning seejärel hakkas vähenema (Joonis 7) [6].

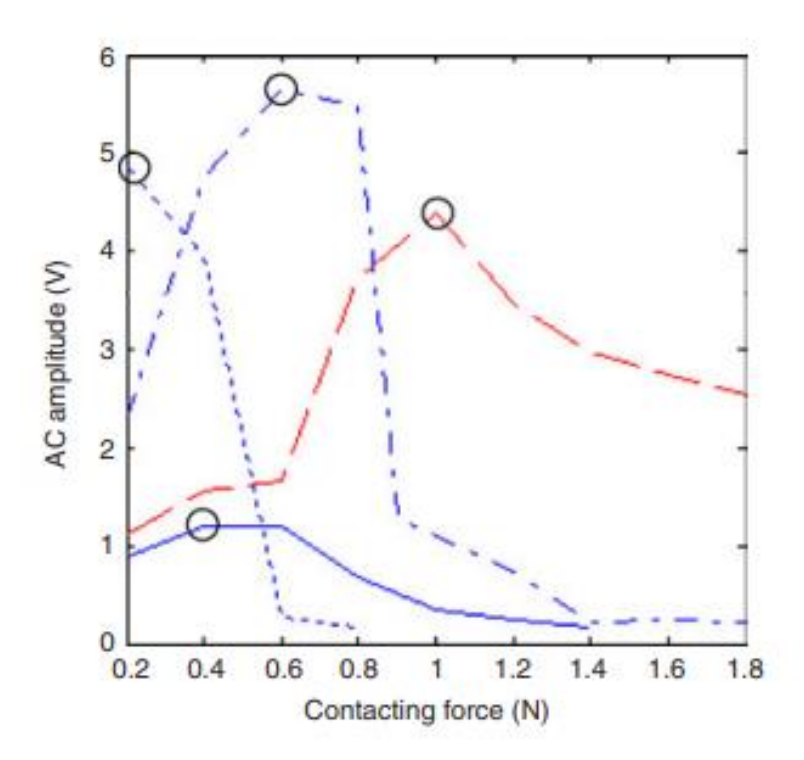

<span id="page-14-1"></span>Joonis 7. Nelja katsealuse AC amplituudi muutus jõu suurendamisel. Ringid joonisel kujutavad AC amplituudi maksimumi [6].

# <span id="page-15-0"></span>**Fotopletüsmograafilise signaali registreerimise rakendused nutitelefonidele**

Praeguseks on juba loodud nutitelefoni rakendusi, mis kaamera ja välklambiga suudavad sõrmest registreerida südametööd iseloomustavat signaali ehk pulsilainet ja hinnata sellest pulsisagedust.

Yuriy Kurylyak, Francesco Lamonaca ja Domenico Grimaldi tehtud katses võrreldi omavahel erinevate nutitelefonidega ning pulssoksümeetri anduriga registreeritud PPG signaale. Leiti, et tulemused olid omavahel sarnased. Signaali kvaliteedi tagamiseks jälgiti rakenduses, et kaadrist saadud RGB värvikanalid jääksid kindlatesse vahemikesse, mille puhul oli varem kindlaks tehtud, et sõrme asend on sellistel juhtudel korrektne [5].

2016. aastal tehtud uuringus prooviti nutitelefoni kaameraga saadud PPG signaali põhjal diagnoosida kodade virvendusarrütmiat (*Atrial Fibrillation*). *Cardiio Rhythm* nimelise rakenduse peal läbiviidud katse tulemused olid võrreldavad ECG põhise seadmega ning antud tehnoloogiaga tehtud katsel oli sensitiivsus 92.9% ning tundlikkus 97.7% [3].

Android ning iOS platvormidele on loodud ka mitmeid väiksemaid rakendusi, mis võimaldavad mõõta pulsisagedust. Osad rakendused, näiteks "*Instant Heart Rate"*, "*Heart Fitness*", nõuavad sõrmeotsa kontakti kaameraga ja teised rakendused, näiteks "*Whats My Heart Rate*" ja "*Caardio Version*" töötavad kontaktivaba PPG põhimõttel, kus kaamerat hoitakse inimese näo ees. Eelnimetatud nelja rakendusega 108 patsiendi peal läbiviidud katsest selgus, et ECG ja pulssoksümeetri anduriga (kontakt PPG põhimõttel töötav andur) registreeritud signaalidel töötavate rakenduste tulemused olid täpsemad, kui kontaktivaba PPG põhimõttel töötavad rakendused. Siiski olid "*Heart Fitness*" rakenduse tulemused ainukesena ligilähedased ja võrreldavad pulssoksümeetri anduriga saadud tulemustega. Mõnede rakenduste puhul esines üle 20% katsete korral südamerütmi erinevusi, mis ulatusid üle 20 löögi sekundis [9].

# <span id="page-16-0"></span>**3 Töö eesmärk**

Antud töö eesmärgiks on luua nutitelefoni rakendus, mis registreerib seadme kaamera ja välklambi abil ära südametööd iseloomustava signaali standardse sõrmele avaldatud surve puhul. Eesmärgi teostamiseks seadis autor järgnevad ülesanded:

- registreerida nutitelefoni kaamera ja välklambiga sõrme abil optiline signaal
- implementeerida signaalitöötlusalgoritm registreeritud signaali vahelduvkomponendi amplituudi määramiseks
- tuvastada signaali maksimaalne amplituud, et signaali registreerimine toimuks standardse sõrmele avaldatud surve puhul
- kuvada kasutajale teavitusi surve vähendamise/suurendamise ja sõrme ebakorrektse asetuse kohta signaali salvestamiseks
- salvestada registreeritud signaal nutitelefoni välismällu

# <span id="page-17-0"></span>**4 Mobiilirakenduse ülevaade**

Rakendus kirjutatakse Android operatsioonisüsteemi jaoks ning rakenduse sihtversiooniks on Android 8.1 Oreo, mille kasutus 2019. aasta mai kuu seisuga moodustab kõige suurema osa Androidi nutitelefonidest [10]. Minimaalseks Androidi tarkvaraarenduspaketi versiooniks on määratud 8.0, et tagada tugi kõikide rakenduses kasutatavate teekide jaoks. Rakenduse arendamiseks kasutatakse Android Studiot ning rakenduse testimiseks on kasutusel JUnit4<sup>1</sup> raamistik.

## <span id="page-17-1"></span>**Nõuded ja põhitegevusjada**

Selleks, et PPG signaali registreerimine oleks standardiseeritud ning tagaks korrektsete andmete salvestuse, on oluline, et rakendus juhendaks kasutajat vastavalt. Sellest lähtuvalt on rakendusele seatud järgnevad nõuded:

- Rakendus peab tuvastama ära, kas sõrm on asetatud korrektselt kaamerale või mitte.
- Mittekorrektse asetuse korral peab rakendus andma kasutajale märku, et sõrm asetataks õigesti kaamera peale. Sellisel juhul peab rakendus senised tulemused ära tühistama ning alustama pulsilaine signaali registreerimise protsessi algusest peale.
- Rakendus peab kasutajat teavitama, mis hetkel avaldada kaamerale survet ning maksimaalse amplituudi tuvastamisel andma märku sõrme paigal hoidmisest.
- Salvestuse lõppemisel tuleb registreeritud täispikk signaal ja standardse sõrmele avaldatud survega registreeritud signaal salvestada seadme välismällu.

1

<sup>1</sup> <https://junit.org/junit4/>

Joonisel 8 on kujutatud tegevusskeem nutitelefoniga südametööd iseloomustava signaali optiliseks registreerimiseks kontrollitud tingimustes. Välja on toodud nii kasutajapoolsed kui ka rakendusepoolsed tegevused. Maksimaalse signaali amplituudi tuvastamise jaoks korratakse surve suurendamist ja seejärel vähendamist kaks korda. Tegevuste realiseerimiseks läbiviidud tegevusi on täpsemalt kirjeldatud Metoodika peatüki all.

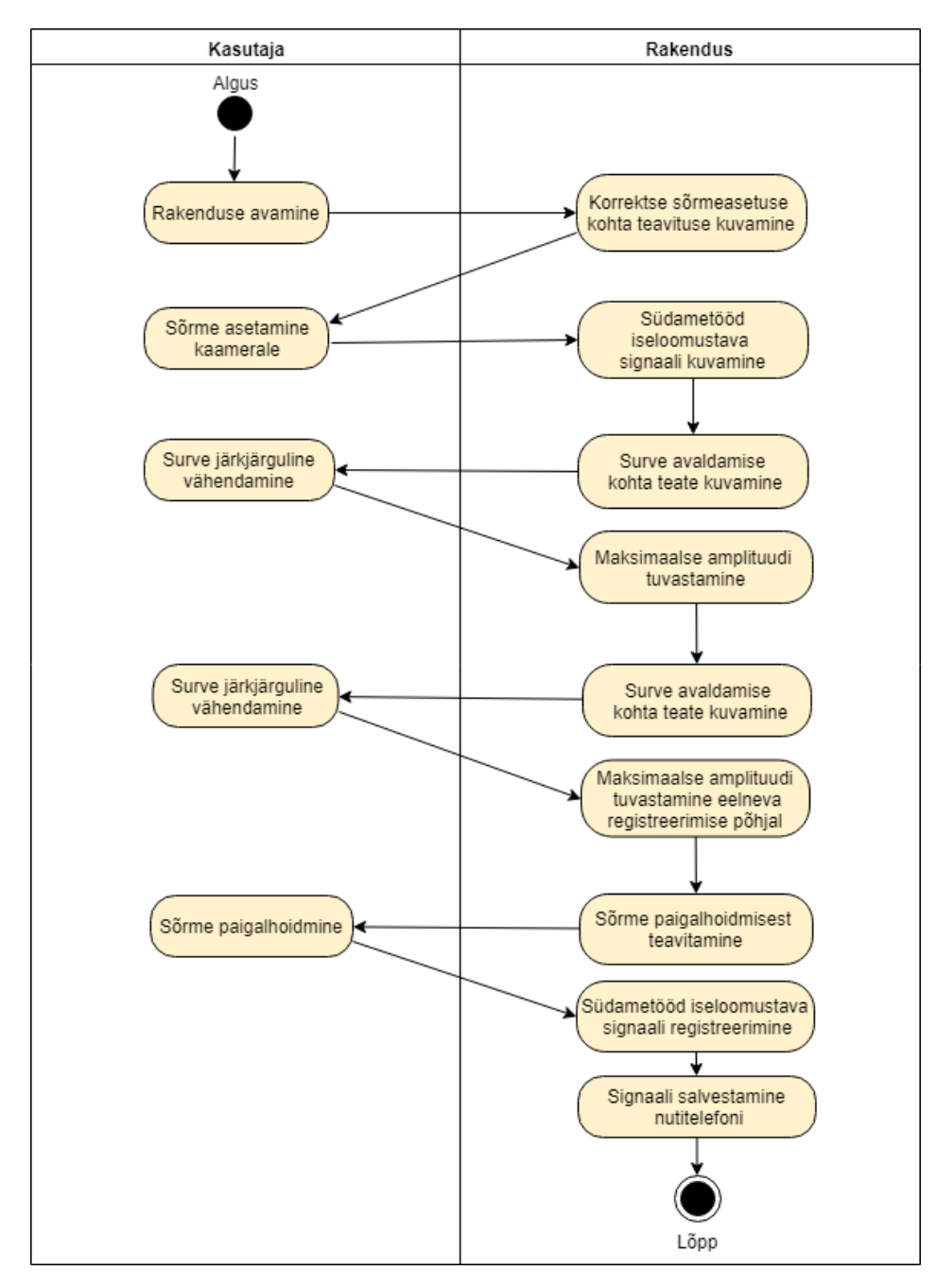

<span id="page-18-0"></span>Joonis 8. Tegevusskeem südametööd iseloomustava signaali registreerimiseks.

## <span id="page-19-0"></span>**Tehnoloogiate ja teekide valik**

Peamiseks raamistikuks, mida antud töös kasutati, oli Camera2 API ning peamiseks teegiks GraphView, millega kuvatakse südametööd iseloomustavat signaali. Järgnevalt tuuakse välja, miks otsustas autor just nende kasuks ning millised olid alternatiivid.

#### <span id="page-19-1"></span>**4.2.1 Androidi Camera API ja Camera2 API võrdlus**

Androidi Camera API (*application programming interface*) raamistik võimaldab rakenduses teha pilte ja salvestada videosid ning toetab mitmeid erinevaid kaameraid ja seadmete kaameraomadusi. Kuigi Androidi dokumentatsioon on peamiselt Camera API kohta, siis on see praeguseks aegunud (*deprecated*) ning soovitatakse kasutada Camera2 API raamistikku, mis asendab vana API ning töötab Android 5.0 või sellest uuema versiooni peal [11].

Uus Camera2 API annab arendajatele suurema manuaalse kontrolli Androidi seadme kaamera üle. Vana Camera API ei võimalda manuaalselt kontrollida pildi tegemist ning omab limiteeritud ligipääsu pildi andmete voogesitusele. Camera2 API toetab täisresolutsiooni kaadrisagedusega 30 kaadrit sekundis. Samuti toetab see manuaalselt kaamera seadmete muutmist ja RAW (töötlemata ja lahti pakkimata) pildi jäädvustamist [12].

Kuna Camera2 API kasutamine on võimalik alates API 21 versioonist ja ei toeta sellest vanemaid seadmeid, siis kasutavad olemasolevad vanemad südamerütmi registreerivad rakendused<sup>12</sup> peamiselt vana Camera API-t. Käesoleva töö raames otsustas autor võtta kasutusele siiski uuema kaamera API selleks, et saada suuremat kontrolli kaamera üle ning hoida rakenduse tarkvara võimalikult ajakohane.

#### <span id="page-19-2"></span>**4.2.2 Signaali kuvamiseks kasutatud graafiku teekide võrdlus**

Signaali kuvamise jaoks proovis autor kahte graafikute kuvamise jaoks tehtud teeki, MPAndroidChart<sup>3</sup> ja GraphView<sup>4</sup>. MPAndroidChart on võrreldes GraphView teegiga

1

<sup>1</sup> <https://github.com/phishman3579/android-heart-rate-monitor>

<sup>2</sup> <https://github.com/ManuRS/GetPulse>

<sup>3</sup> [https://github.com/PhilJay/MPAndroidChart](https://github.com/PhilJay/MPAndroidChart/wiki/Dynamic-&-Realtime-Data)

<sup>4</sup> <https://github.com/jjoe64/GraphView>

tuntum ning rohkem kasutatud, kuid antud teek ei toeta ametlikult reaalaja ja dünaamiliste andmete kuvamist [13]. Kuna andmete lisamine ja eemaldamine dünaamiliselt oli siiski võimalik, proovis autor esimesena seda teeki.

MPAndroidCharti teegi kasutamine võimaldas lihtsasti graafikut küll stiliseerida, kuid reaalajas andmete lisamisel tekkis arenduse käigus probleeme – teegil oli suur mälukasutus ning kõrge kaadrisageduse korral tekkis probleeme andmete lisamisega graafikule. Eelnimetatud probleemide tõttu võeti kasutusele GraphView teek, kus stiliseerimise võimalused olid rohkem piiratud kui MPAndroidChartil, aga teek toetas reaalajas andmete lisamist tunduvalt paremini.

# <span id="page-21-0"></span>**5 Metoodika**

Käesolevas peatükis kirjeldatakse rakenduse arendamiseks kasutatud metoodikaid.

## <span id="page-21-1"></span>**Optilise signaali registreerimine nutitelefoni kaameraga**

Järgevalt tuuakse välja optilise signaali registreerimiseks läbiviidud sammud arendusprotsessis.

#### <span id="page-21-2"></span>**5.1.1 Kaameraga kaadri andmete kättesaamine**

Rakenduse arendamise alustamisel kasutati Androidi Google näidist Android Camera2Basic Sample, mis näitab, kuidas kasutada Camera2 API põhilisi funktsionaalsusi. Selleks, et paremini selgitada arenduse käigus kasutatud Camera2 API tööpõhimõtet, on tabelis 1 välja toodud peamised Camera2 API tagasikutsed (*callbacks*).

<span id="page-21-3"></span>

| <b>Ülesanne</b>                        |
|----------------------------------------|
| Texture View etteval mistamine         |
| Telefoni kaameraseadme oleku jälgimine |
| Kaamera hõive sessiooni loomine        |
| Pildi andmete kättesaamine             |
| CameraCaptureSession-ilt ImageReader   |
| klassi kaudu                           |
|                                        |

Tabel 1. Camera2 API peamised tagasikutsed ja nende ülesanded.

TextureView on vaade, mis on kasutusel kaamerapildi kuvamiseks rakenduses. TextureView initsialiseeritakse vaate (*View*) loomisel. CameraDevice.StateCallback() on vajalik kaamera avamiseks ning kasutusel kaamera seadme oleku jälgimisel. CameraCaptureSession.StateCallback() abil on võimalik teada, kas kaamera sessioon on

konfigureeritud ning valmis kaamera eelvaadet näitama. ImageReader.OnImageAvailableListener tagastab loodud rakenduses iga kaadri pildiandmed, mida seejärel signaali kuvamise ning amplituudi leidmise jaoks töödeldakse [14].

Joonis 9 kirjeldab nutitelefoni kaamera avamisel läbitud etappe Camera2 API-s. Rakenduse käivitamisel initsialiseeritakse kõigepealt TextureView, mis määrab ära kaamera jaoks vajalikud parameetrid. Sealhulgas määratakse ära pildi resolutsioon, milleks on 640x480. Kuna seadmel on mitu kaamerat, siis määratakse ka ära, millist kaamerat kasutada soovitakse. Käesoleva rakenduse puhul on kasutusel nutitelefoni tagakaamera. Samuti käivitatakse kaamera avamisel seadme välklamp.

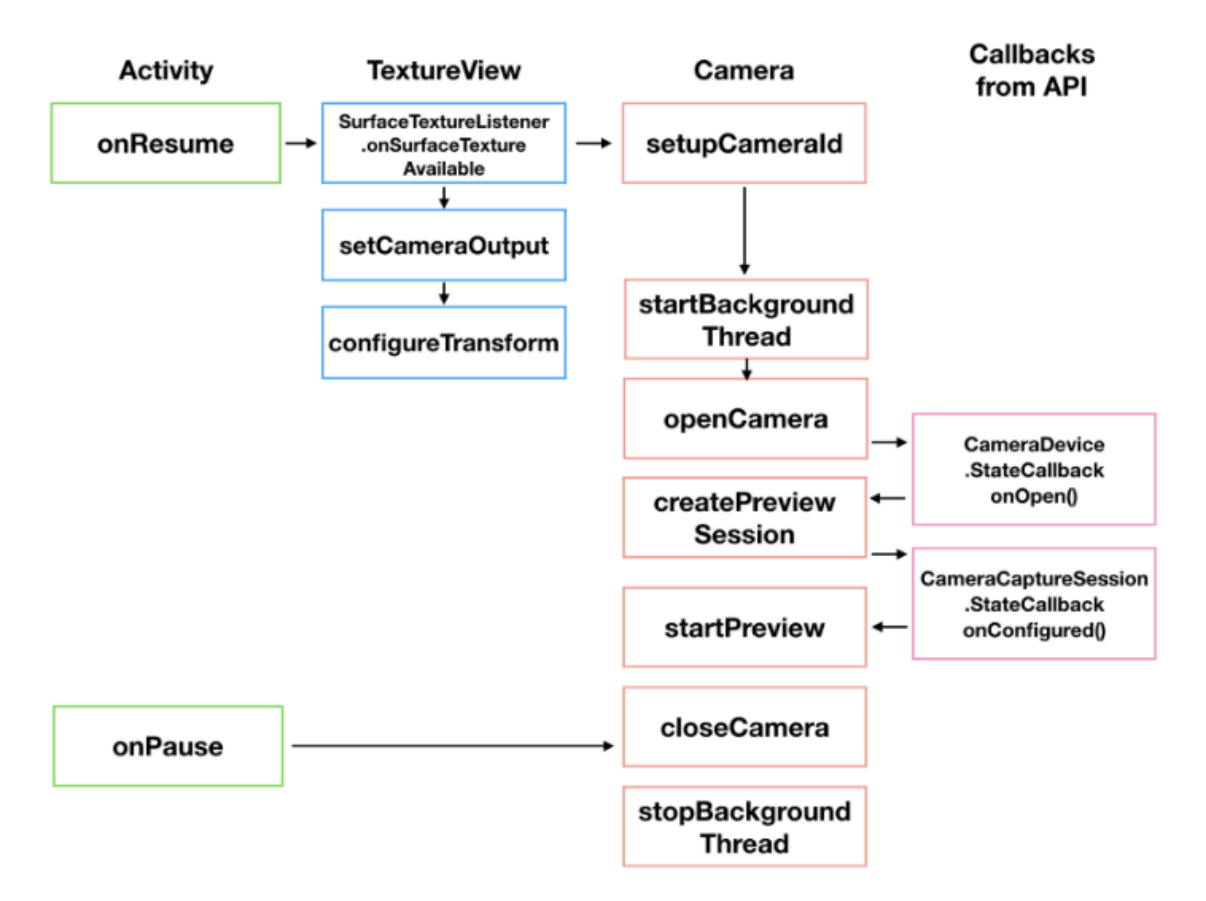

Joonis 9. Kaamera avamisel läbitud etappide järjekord Camera2 API-s [14].

#### <span id="page-22-1"></span><span id="page-22-0"></span>**5.1.2 Kaadri sisu keskmise heleduse leidmine**

PPG signaali heleduse leidmiseks konverteeriti kaamerast saadud kaadriandmed RGB (*Red Green Blue*) väärtusteks. Rakenduse kaamerast saadud pildiformaat on algselt YUV\_420\_888, mis on multiplanaarne Androidi YUV 420 formaat. See kujutab endast YCbCr formaati, milles on 8 bitti värviproovi kohta [15].

Kui vana Camera API standardne pildiformaat oli YUV\_420SP ehk NV21, mida oli võimalik kergesti RGB-ks konverteerida, siis uue Camera2 API puhul tuli selleks YUV\_420\_888 eraldi esiteks konverteerida YUV\_420SP formaati.

YUV\_420SP formaadist RGBsse konverteerimiseks oli mitu võimalust. Esiteks otsustas autor teha teisenduse, kasutades OpenCV<sup>1</sup> (Open Source Computer Vision Library) teeki. See lahendus osutus suure resolutsiooni puhul aga liiga aeglaseks *get()* funktsiooni tõttu, mis tagastas Mat objekti kahemõõtmelisest massiivist ühe piksli RGB värvi väärtused.

Kiiremaks töötluseks otsustas autor kasutada manuaalselt konversiooni YUV\_420SP-st RGB formaati. Selleks kasutas autor algoritmi, kus baidi massiivi konverteerimiseks kasutatakse bitioperatsioone ning iga piksli kohta leitakse sellele vastav RGB väärtus [16]. Autor täiendas algoritmi, leides sealt lisaks punasele RGB väärtusele ülesse ka pikslis sisalduva rohelise ning sinise värvi väärtuse ning samuti arvutati välja kõikide värvide keskmised väärtused terve kaadri peale.

Viimasena leiti kõikide värvide keskmise põhjal pildi heledus, kasutades järgnevat valemit [17]:

$$
L = \sqrt{r^2 \times 0.299 + g^2 \times 0.587 + b^2 \times 0.114}.
$$

#### <span id="page-23-0"></span>**5.1.3 Sõrme tuvastamine kaameral**

Selleks, et tuvastada, kas kasutaja on sõrme asetanud korrektselt vastu kaamerat ja LEDi, kontrolliti, kas RGB keskmised väärtused ühes kaadris jäävad värvidele seatud piiride vahele. Selle jaoks teostati eelnevalt katse, kus sõrme asetamisel vastu tagakaamerat jäid punase värvi väärtused 250-255 vahele, rohelise värvi väärtused 40-45 vahele ning sinise värvi väärtused olid väiksemad kui 1. Seega seadis autor vastavalt igale värvile miinimumpiirid – punane värv peab olema suurem kui 250, roheline värv suurem kui 40 ning sinine suurem kui 0.

Kui pildi RGB väärtused seatud nõuetele ei vasta, tühistatakse siiamaani registreeritud signaali väärtused ära ning sõrme õige asetuse korral alustatakse registreerimist uuesti. Kasutajale kuvatakse ebakorretse asetuse korral veateadet.

1

<sup>1</sup> <https://opencv.org/>

### <span id="page-24-0"></span>**Signaalitöötluse algoritm optilise signaali amplituudi määramiseks**

Maksimaalse amplituudi hetke tuvastamiseks oli kõigepealt vajalik määrata ära optilise signaali vahelduvkomponendi amplituud. Selle jaoks koostati algoritm, mis esiteks filtreeris müra vähendamiseks algset signaali. Seejärel algoritm diferentseeris filtreeritud signaali.

Signaali filtreerimiseks kasutati libiseva akna (*moving average*) meetodit, mis on üks peamiseid filtreid ajavalla signaalide jaoks. Meetod võtab korraga sisse *M* arv punkte (akna suurus), arvutab nende keskmise ja tagastab ühe väljundpunkti [18]. Akna suuruseks määrati 4 ning filtreerimine teostati nelja libiseva akna filtriga kaskaadis. Iga filtri puhul nihutati puhvrit ühe väärtuse võrra edasi ning seejärel arvutati puhvri keskmine väärtus, mis anti edasi järgmisesse filtrisse. Neljanda filtri väljund on filtreeritud signaali väärtuseks. Protsessi korrati iga kaadriga. Joonisel 10 on kujutatud rakendusega saadud algne ja filtreeritud signaal. Pärast filtreerimist on signaali müra tase oluliselt vähenenud.

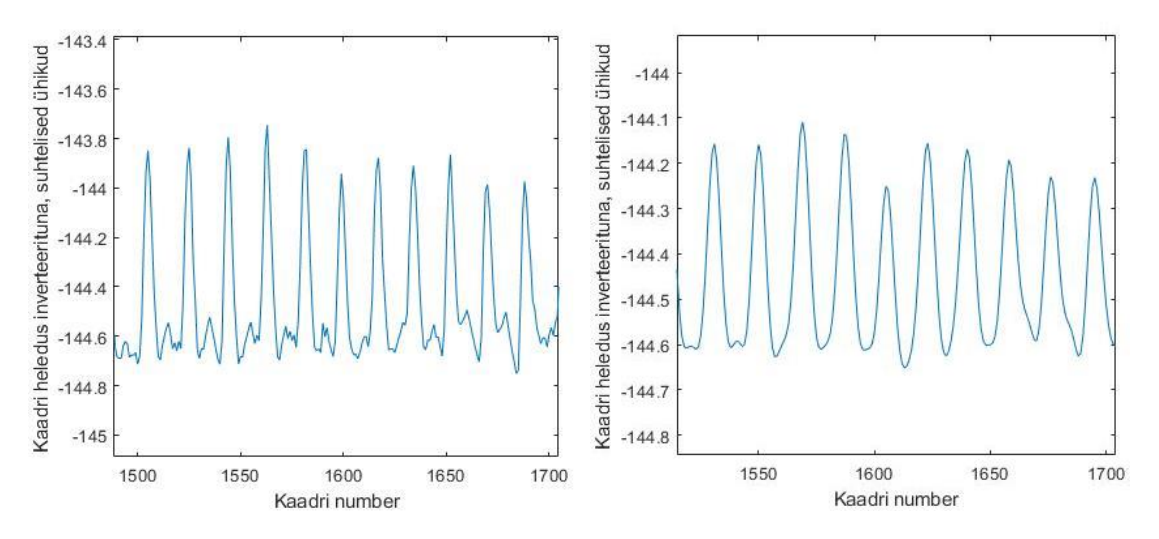

Joonis 10. Registreeritud (a) algne signaal ning (b) libiseva aknaga filtreeritud signaal.

<span id="page-24-1"></span>Seejärel diferentseeriti filtreeritud signaal tippude tuvastamiseks. Selleks arvutati esmalt välja kahe järjestikuse filtreeritud signaali väärtuse vahe. Pärast signaali diferentseerimist tähistasid signaali tippude maksimum- ja miinimumpunktid diferentseeritud signaalil kohti, kus signaal läbis nullpunkti. See andis võimaluse tuvastada miinimum- ja maksimumpunkte signaalis ning nende põhjal arvutada välja amplituudi. Joonisel 11 on kujutatud rakendusega registreeritud signaali diferentseerimine, mille järgselt tippude

maksimum- ja miinimumpunktid algsel signaalil vastavad diferentseeritud signaali nullkohta läbivatele punktidele.

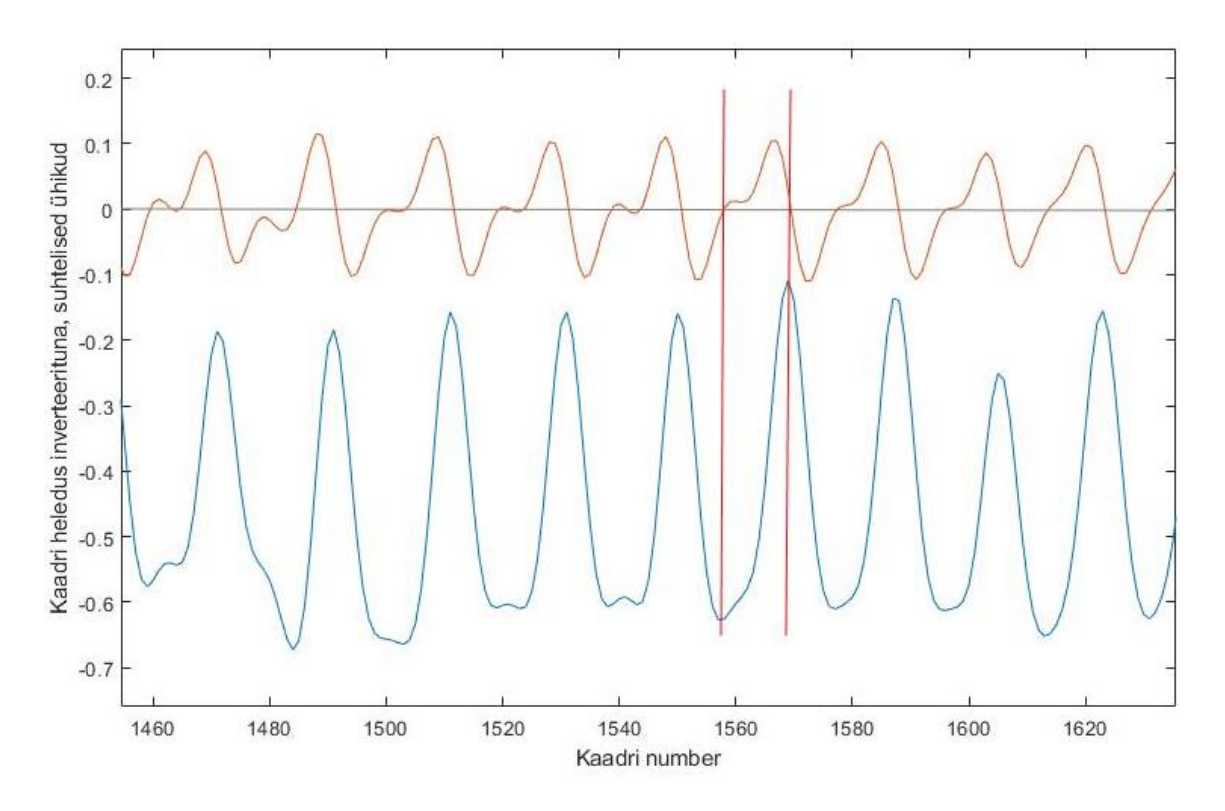

<span id="page-25-1"></span>Joonis 11. Registreeritud signaali diferentseerimine. Tippude maksimumpunktid algsel signaalil (sinine) vastavad diferentseeritud signaali (oranž) nullikohta läbivatele punktidele.

Selleks, et amplituudi leidmiseks kulunud kaadrite arv ei oleks liiga väike ega liiga suur, määrati eksperimentaalselt maksimaalseks kaadrite arvuks, mis võis kahe nullkoha läbimise vahele jääda, 12 kaadrit ning minimaalseks 5 kaadrit.

Amplituudi leidmisel filtreeriti saadud väärtus kahe libiseva akna filtriga kaskaadis, kus akna suuruseks määrati 5 punkti. Teise filtri väljund osutus lõplikuks amplituudi väärtuseks. Samuti arvutati iga kaadri kohta välja selle alaliskomponendi väärtus, kasutades kahe libiseva akna filtrit kaskaadis ja määrates akna suuruseks 5 punkti. Amplituudi ja alaliskomponendi väärtused salvestati jooksvalt listidesse.

### <span id="page-25-0"></span>**Maksimaalse amplituudi tuvastamine**

Selleks, et maksimaalse amplituudi tuvastamine oleks võimalikult efektiivne, määrati signaali registreerimise jaoks järgmine sammude järjekord:

1. Kasutajal palutakse rakenduse käivitamisel avaldada kaamerale tugevat survet ning hakata seda järjest vähendama.

- 2. Signaal registreeritakse 30 sekundi vältel ning seejärel leitakse selle aja jooksul saavutatud maksimaalne amplituud - *A*max.
- 3. Kasutajal palutakse uuesti kaamerale tugevat survet avaldada ning hakata seda järjest vähendama.
- 4. Maksimaalse amplituudi tuvastamisel palutakse kasutajal hoida sõrme paigal 20 sekundit ning alustatakse südametöö signaali salvestamist. Signaali salvestamine algab hetkest, mille puhul on täidetud järgnevad tingimused:
	- a. Amplituudi väärtus ületab *A*max põhjal määratud alampiiri (-20%).
	- b. On tuvastatud amplituudi langus.

Kahekordne signaali registreerimine tagab selle, et lõplik signaali salvestamine toimuks võimalikult maksimaalse amplituudi korral. Kui esimese registreerimise käigus tuvastatakse mitu amplituudi langust, siis valitakse ikkagi nendest maksimaalne.

### <span id="page-26-0"></span>**Signaali salvestamine ja töötlemine**

Standardse sõrmele avaldatud surve tingimustes registreeritud südametööd iseloomustav signaal salvestatakse nutiseadme välismällu (*external storage*). Signaal salvestatakse x ja y punktidena, kus x kujutab aega ning y vastava ajahetke signaali heleduse väärtust. Pärast signaali registreerimise lõppu salvestatakse seadmesse kogu protsessi vältel registreeritud signaal, standardse sõrmele avaldatud survel registreeritud signaal ning andmed, mille järgi on võimalik vaadata, kuna teatud tegevus lõppes ja algas.

Andmeid töötleb autor MATLAB-i programmiga, kus andmed loetakse sisse meetodiga *load()*. Sisse loetud signaali vektori teine tulp koosneb pildi heleduse väärtustest registreeritud aja jooksul (Joonis 12).

```
data=load('fileName.txt');
signal=data(:,2);
```
<span id="page-26-1"></span>Joonis 12. Registreeritud signaali andmete kättesaamine rakenduse poolt salvestatud tekstifailist MATLAB-is.

# <span id="page-27-0"></span>**6 Tulemused**

Käesolevas peatükis antakse ülevaade loodud rakenduse kasutajaliidesest ning rakendusega läbiviidud südametööd iseloomustava signaali registreerimise tulemustest, kasutades Samsung Galaxy S7 nutitelefoni versiooniga Android 8.0.

## <span id="page-27-1"></span>**Rakenduse kasutajaliides**

Rakenduse kasutajaliides koosneb ühest vaatest, mis võimaldab näha graafikul registreeritavat signaali ning graafiku all kuvatavat kaamerapilti, millelt saab näha vere ruumala muutuse tõttu tekitatud muutusi pildi heleduses (Joonis 13). Graafiku x-teljel on aeg sekundites ning y-teljel kaamerapildi värvi heleduse väärtus inverteerituna.

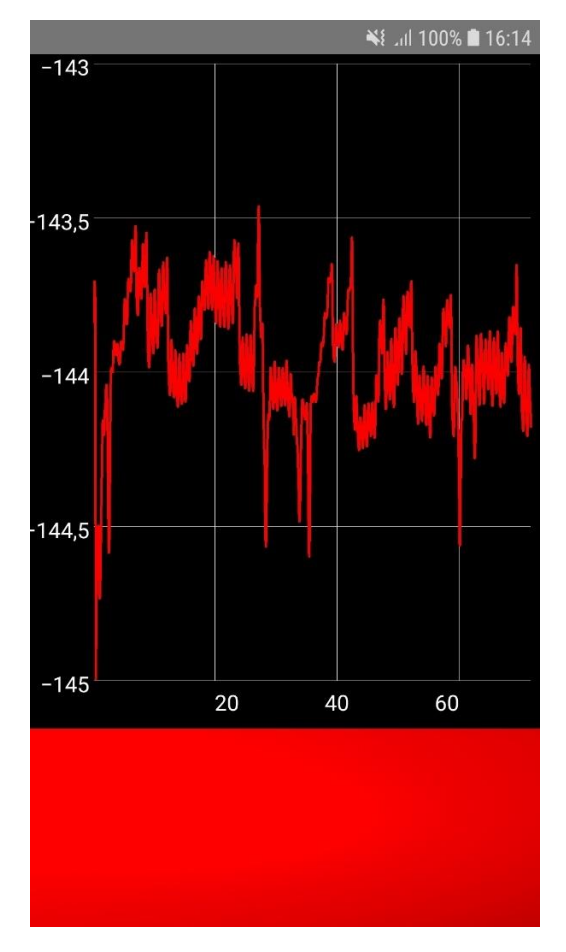

<span id="page-27-2"></span>Joonis 13. Rakenduse kasutajaliidese vaade signaali registreerimise lõppedes.

Joonisel 14 on kujutatud registreeritud signaal lähemalt, kus on näha signaali AC komponenti. Signaali on inverteeritud.

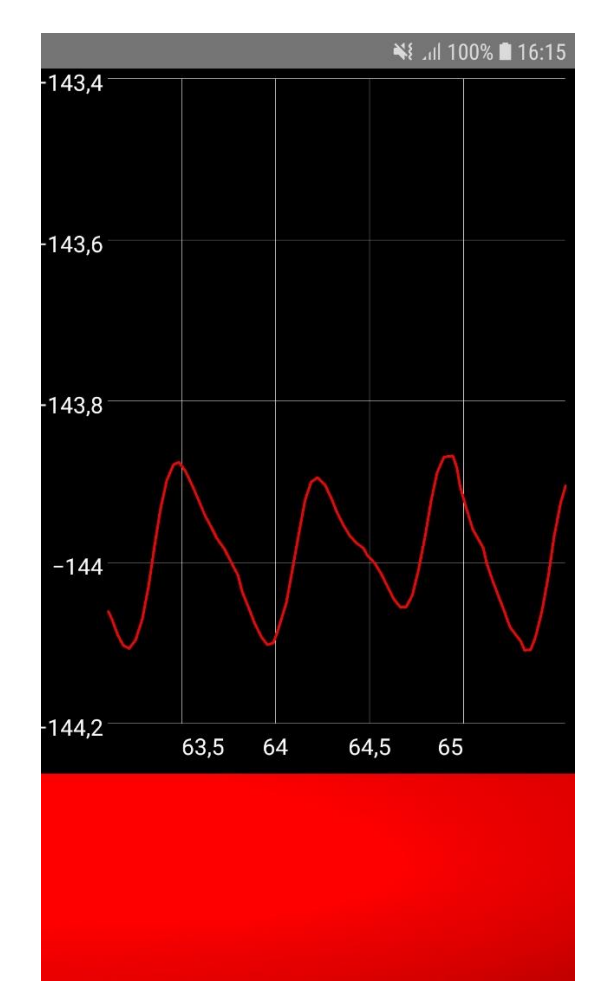

Joonis 14. Registreerimise jooksul kuvatud signaali AC komponent.

<span id="page-28-0"></span>Kui sõrm on kaamerale asetatud ebakorrektselt, kuvatakse kasutajale teadet, mis annab märku, et sõrm tuleb asetada kaamerale (Joonis 15). Kui signaali registreerimise ajal tuvastatakse sõrme ebakorrektne asend või sõrm võetakse kaameralt ära, siis graafik tühjendatakse ning registreerimist tuleb alustada algusest peale.

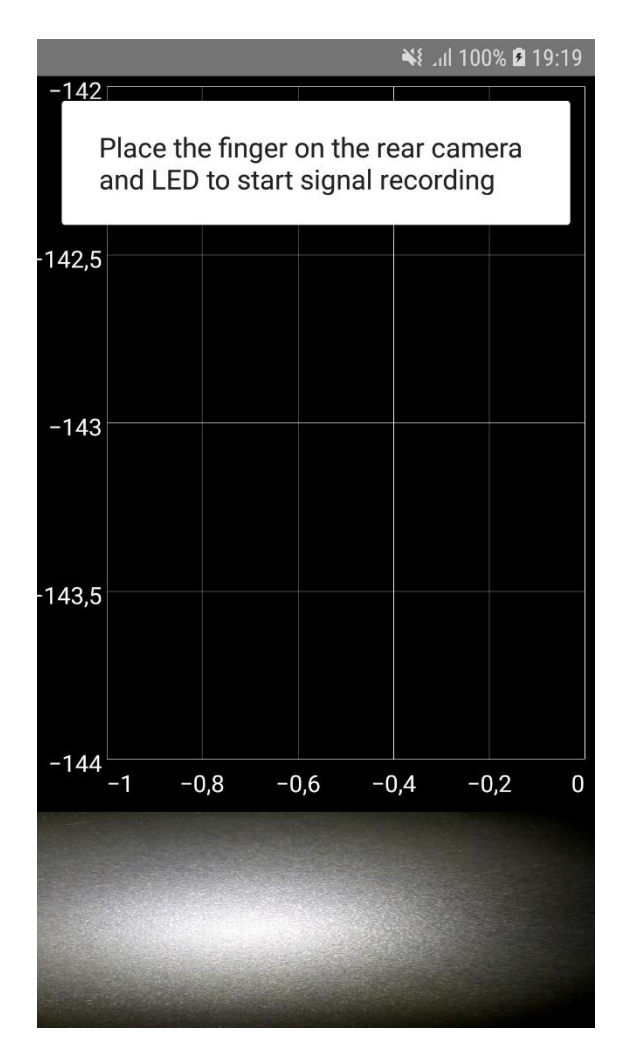

Joonis 15. Rakenduse vaade sõrme ebakorrektse asetuse korral.

### <span id="page-29-1"></span><span id="page-29-0"></span>**Signaali registreerimise tulemuste kuvamine MATLAB-is**

Signaali tulemuste kujutamiseks kasutati MATLAB R2018b programmi, kus implementeeriti ka rakenduses kasutusel olev signaalitöötlusalgoritm. Lisaks filtreeritud signaalile kuvatakse MATLAB-i abil signaali AC komponendi amplituudi väärtused ja DC komponendi väärtused.

Järgnevalt on toodud näide ühest signaali registreerimise tulemustest loodud rakendusega. Registreerimise kestvuseks oli 67,771 sekundit, mille käigus jõuti registreerida 2033 kaadrit. Joonisel 16 on kujutatud täispikk filtreeritud signaal kogu registreerimise jooksul, kus y-teljel on pildi heledus inverteerituna ning x-teljel kaadri number.

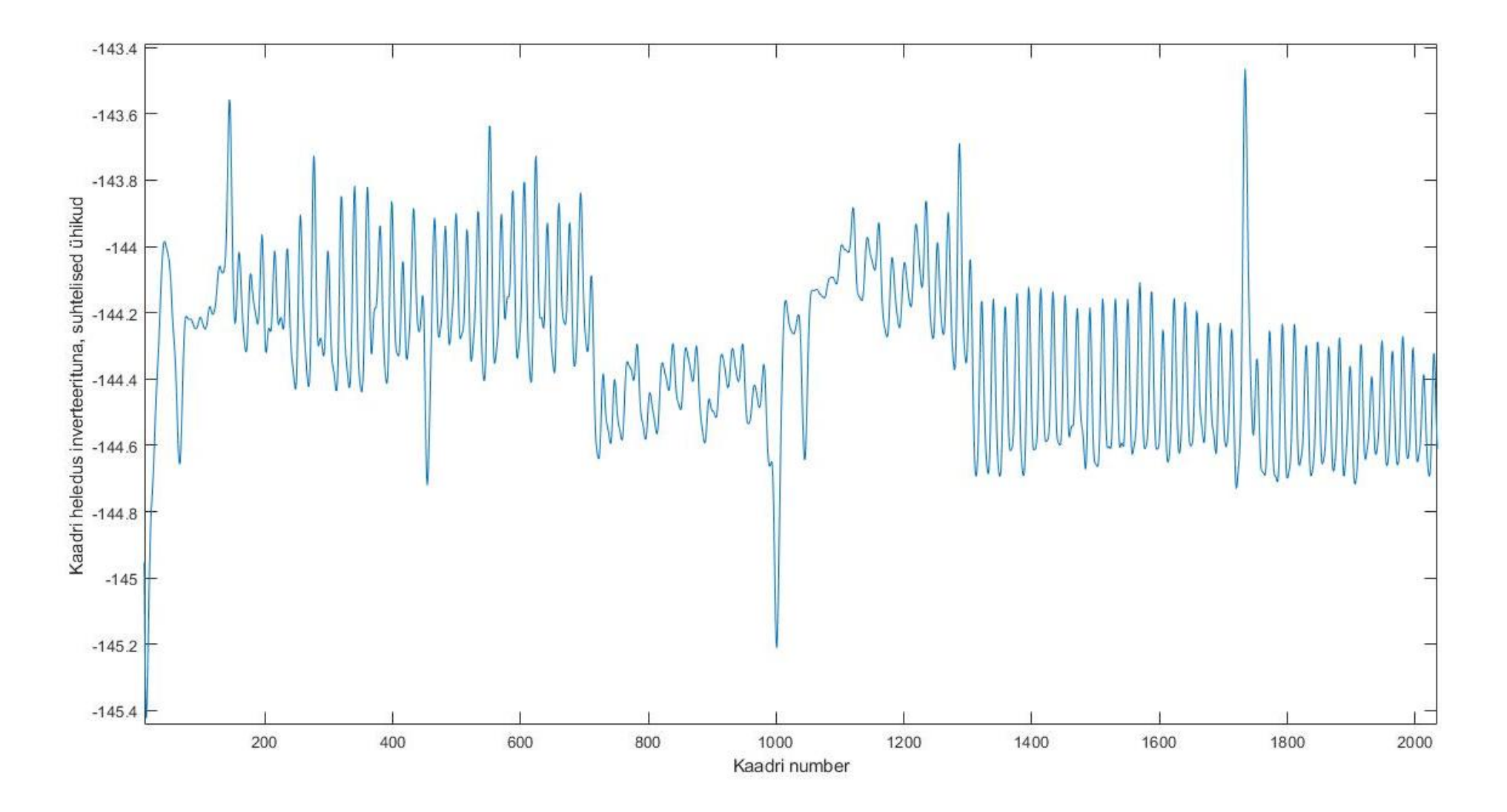

<span id="page-30-0"></span>Joonis 16. Filtreeritud signaal kogu registreerimise vältel.

Joonisel 17 on kujutatud signaali amplituudid kogu registreerimise vältel. Esimene signaali registreerimine kaamera surve vähendamisel kestis 30 sekundit ning selle aja vältel jõuti registreerida 41 amplituudi. Maksimaalseks amplituudiks oli 0,4664, mis registreeriti 14nda signaali perioodi juures. Amplituudi alampiiriks oli järgmisel mõõtmisel määratud seega -20% maksimumist ehk 0,3731.

Teist korda seadme tagakaamerale survet avaldades registreeriti maksimaalne amplituud amplituudi nr. 61 juures, kus tuvastatud amplituudi väärtuseks oli 0,4553. Korrektset südametööd iseloomustavat signaali hakati seejärel registreerima 48,72 sekundil. Sellel hetkel juhendati kasutajat sõrme paigal hoidma ning signaal registreeriti kahekümne sekundi jooksul.

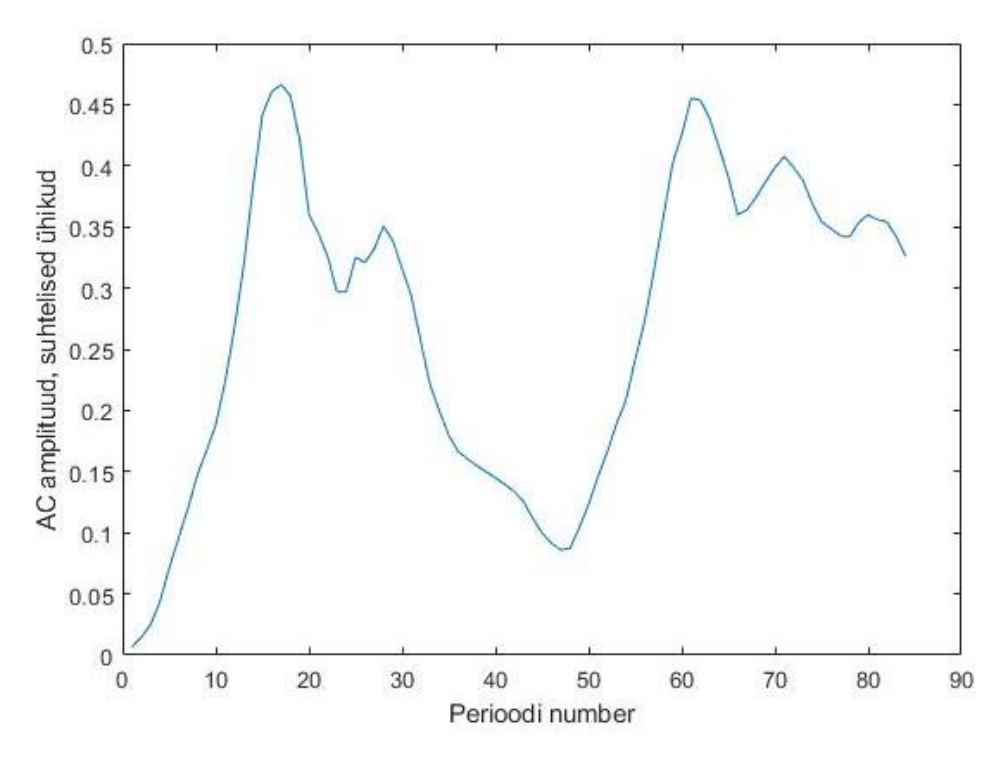

Joonis 17. Registreeritud PPG signaali AC komponendi amplituud kogu registreerimise vältel.

<span id="page-31-0"></span>Amplituudi graafik näitab, et hetk, millal alustati standardse sõrmele avaldatud surve puhul signaali registreerimist, oli õigesti tuvastatud. Kuna jõu vähenedes amplituud suureneb, siis on ka tulemustest näha, et registreerimise alguses, kui survet järk-järgult vähendatakse, hakkab amplituud kasvama. Samuti on näha, et kui surve liiga väikseks muutub, hakkab amplituud jällegi kahanema.

Kaamerale teisel korral survet avaldades amplituud alguses langes, kuid hakkas surve vähendamisel kasvama. Rakendus tuvastas õigesti hetke, kus amplituud hakkas langema ning jäi sealjuures seatud maksimaalse amplituudi piiridesse. Korrektse südametööd iseloomustava signaali registreerimine toimus küll tuvastatud maksimaalse amplituudi läheduses, kuid hakkas vaikselt vähenema, mis võis olla tingitud sõrme surve muutmisest mõõtmise ajal.

Lisaks amplituudile ja filtreeritud signaalile jälgis signaalitöötlemiseks kasutatud algoritm signaali DC komponendi muutusi registreerimise vältel. Joonis 18 kujutab registreeritud südametööd iseloomustava signaali DC komponendi väärtusi kogu registreerimise vältel.

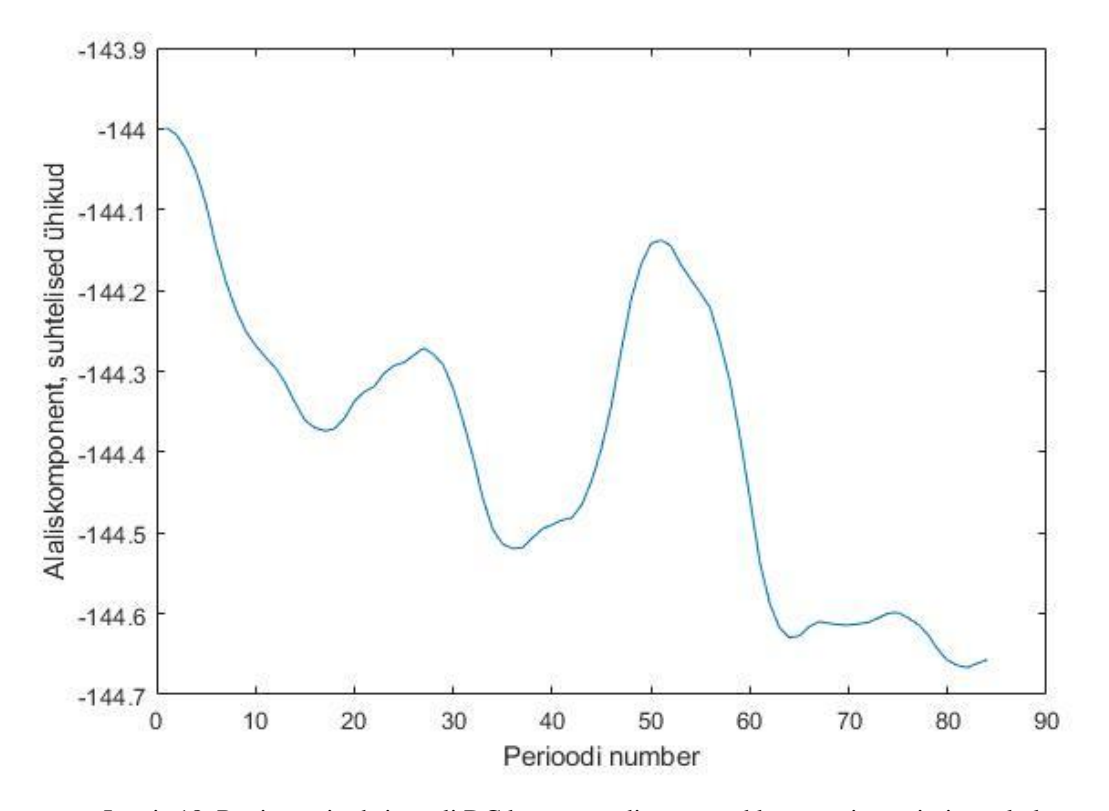

<span id="page-32-0"></span>Kui võrrelda registreeritud signaali alaliskomponenti ja vahelduvkomponenti, siis on näha nende omavahelist vastavust. Joonistelt on näha, et AC komponendi amplituudi kasvades DC komponent kahaneb – näiteks punktis 17 on vahelduvkomponendi puhul märgata amplituudi maksimumpunkti ning alaliskomponendis miinimumpunkti. Joonis 18. Registreeritud signaali DC komponendi väärtused kogu registreerimise vältel.

Joonisel 19 on kujutatud standardse sõrmele avaldatud surve tingimustes salvestatud signaal, mis registreeriti 20 sekundi jooksul ning 572 kaadri vältel. Signaali väärtused jäävad enamasti -144 lähedusse ja signaal on peamiselt ühtlane. Signaalis esinenud hüpped võivad olla tingitud surve avaldamise muutusest või muust signaali mõjutavast mürast.

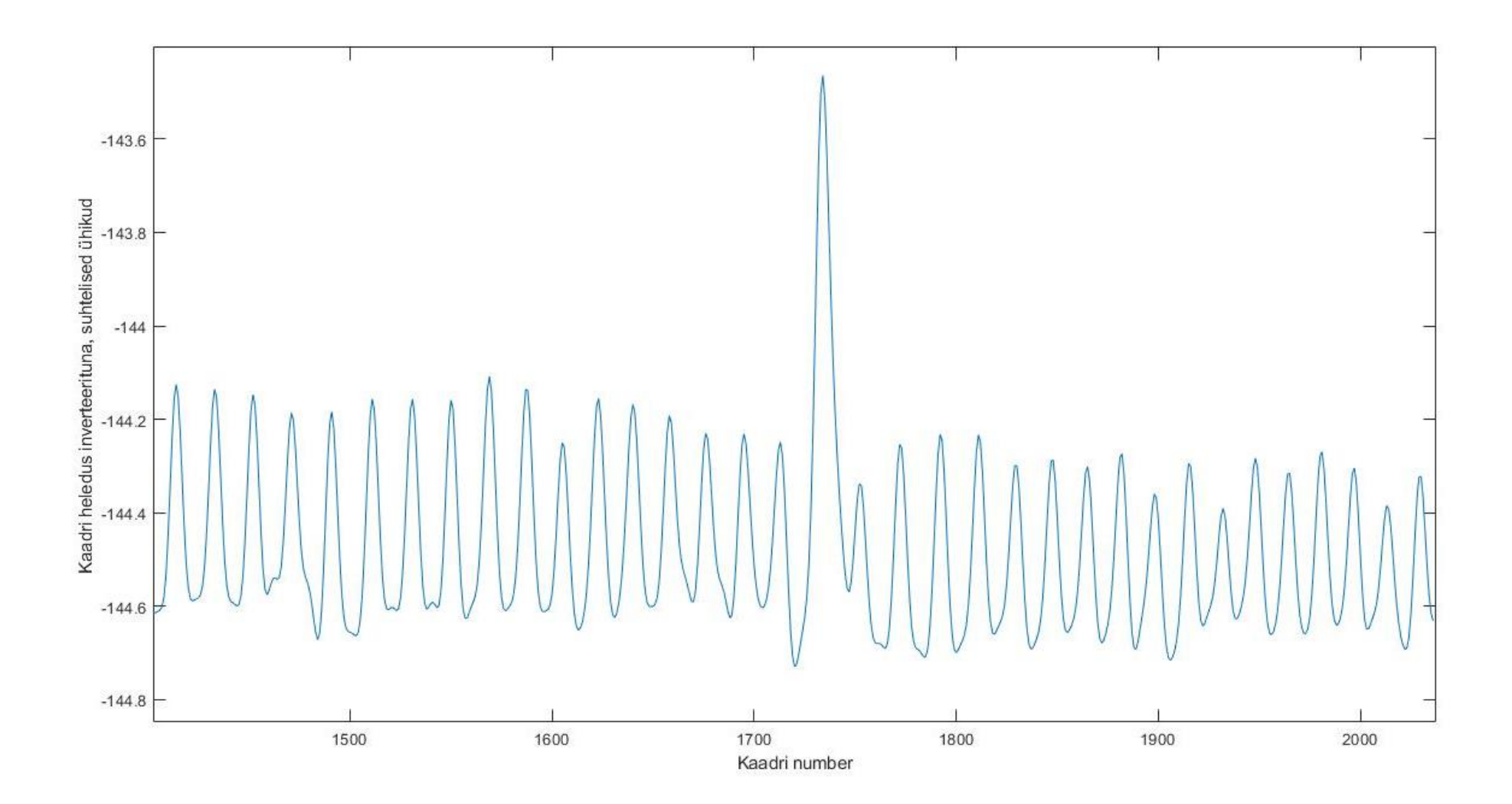

<span id="page-33-0"></span>Joonis 19. Korrektsetes tingimustes registreeritud filtreeritud signaal.

# <span id="page-34-0"></span>**7 Rakenduse valideerimine**

Käesolevas peatükis on välja toodud rakenduse valideerimiseks kasutatud meetodid ning valideerimistulemuste analüüs.

## <span id="page-34-1"></span>**Registreeritud signaali võrdlus pulssoksümeetri signaaliga**

Rakenduse valideerimiseks viidi esiteks läbi võrdlus rakendusest salvestatud signaali ning pulssoksümeetri läbivanduriga registreeritud signaali vahel. Selleks alustati mõlema seadmega mõõtmist samal hetkel ning töödeldi ja võrreldi saadud signaale MATLAB-is. Joonisel 20 on toodud mõlema seadmega registreeritud PPG signaalid, kus on näha, et signaalide pulseerimine kattub.

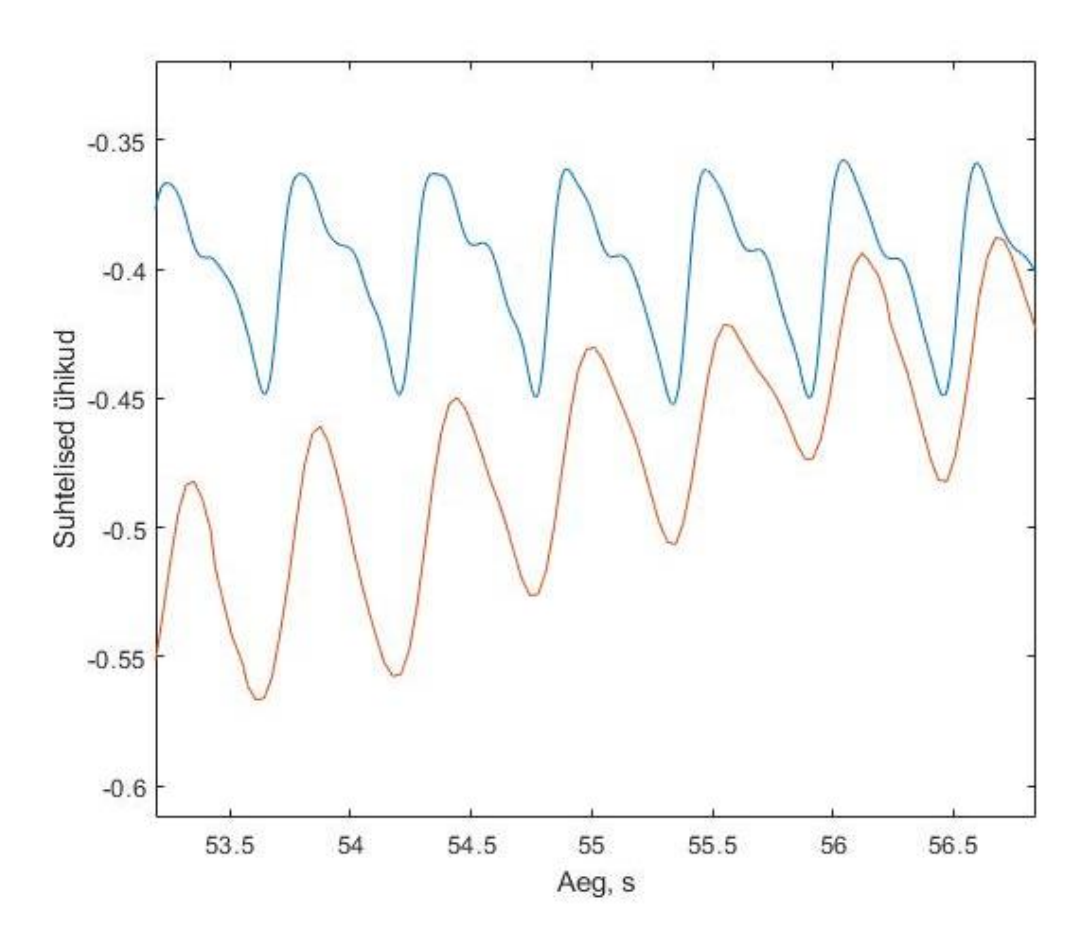

<span id="page-34-2"></span>Joonis 20. Pulssoksümeetri anduriga (sinine) ja nutitelefoni rakendusega (oranž) registreeritud PPG signaal.

## <span id="page-35-0"></span>**Rakendusega läbiviidud katsete tulemused ja analüüs**

Rakenduse testimiseks viidi läbi 60 signaali registreerimise katset 6 inimese peal. Iga inimese puhul teostati 10 signaali registreerimise katset. 6st inimesest 3 olid naissoost ning 3 meessoost ja kasutajate vanused jäid vahemikku 15 kuni 50 aastat. Katsete käigus paluti uuringusse kaasatud inimestel läbida loodud rakendust kasutades põhitegevusvoog ning seejärel salvestati saadud tulemused nutitelefoni seadmesse edasiseks analüüsiks. Katsete läbiviimise käigus uuriti järgnevaid parameetreid:

- 1. Esimesel registreerimisel saavutatud maksimaalne amplituud.
- 2. Esimese ja teise registreerimise maksimaalsete amplituudide vahe.
- 3. Amplituudi väärtuste muutumine signaali registreerimisel korrektsetes tingimustes.

Kokku õnnestus 88,3% signaali registreerimise katsetest. 60-st katsest õnnestus 53 katset ning ebaõnnestus 7, kus kahel kasutajal ebaõnnestus kokku 2 katset ning kolmel kasutajal 1 katse. Signaali registreerimise katsete ebaõnnestumise põhjuseks osutus asjaolu, et teise registreerimise käigus ei jõudnud amplituudi väärtus eelnevalt registreeritud maksimaalse amplituudi alampiiri sisse, mis tõttu ei leidnud rakendus korrektset hetke signaali registreerimiseks ning seega ei teavitatud ka kasutajat sõrme paigal hoidmisest. Kahe registreerimise erinevusi võisid põhjustada sõrme erinev asend kaameral või sõrmele avaldatud surve erinevus.

Tabelis 2 on välja toodud esimese registreerimise käigus mõõdetud maksimaalsed signaali amplituudid iga katse puhul suhtelistes ühikutes. Nende põhjal on väljaarvutatud keskväärtus, standardhälve ning suhteline standardhälve protsentides iga kasutaja kohta. Number pärast kasutaja sugu tähistab tabelis kasutaja vanust. Ebaõnnestunud katsed on tähistatud X-iga.

Esimese registreerimise maksimaalsete amplituudide võrdluse eesmärgiks oli näha, mis oli iga inimese keskmine maksimaalse amplituudi väärtus ning kui suur oli amplituudide hajuvus ühe inimese kohta.

<span id="page-36-0"></span>

| Katse nr    | $\mathbf{1}$     | $\overline{2}$ | 3      | 4      | 5                         | 6      | $\overline{7}$ | 8      | 9           | 10     | <b>Keskväärtus</b> | Standard- | <b>Suhteline</b> |
|-------------|------------------|----------------|--------|--------|---------------------------|--------|----------------|--------|-------------|--------|--------------------|-----------|------------------|
|             |                  |                |        |        |                           |        |                |        |             |        |                    | hälve     | standard-        |
| Kasutaja    |                  |                |        |        |                           |        |                |        |             |        |                    |           | hälve $(\% )$    |
|             |                  |                |        |        |                           |        |                |        |             |        |                    |           |                  |
| Nr.1        | 0,3062           | 0,2770         | 0,0757 | 0,1200 | 0,1597                    | 0,2489 | 0,2675         | 0,1508 | 0,3003      | 0,1545 | 0,2060             | 0,0829    | 40,22            |
| (naine, 21) |                  |                |        |        |                           |        |                |        |             |        |                    |           |                  |
|             |                  |                |        |        |                           |        |                |        |             |        |                    |           |                  |
| Nr.2        | 0,2125           | X              | 0,2507 | 0,1402 | 0,2383                    | 0,3278 | 0,2747         | 0,1800 | 0,1523      | X      | 0,2221             | 0,0638    | 28,71            |
| (mees, 15)  |                  |                |        |        |                           |        |                |        |             |        |                    |           |                  |
|             |                  |                |        |        |                           |        |                |        |             |        |                    |           |                  |
| Nr.3        | 0,1009           | 0,1792         | 0,1093 | 0,1205 | $\boldsymbol{\mathrm{X}}$ | 0,0881 | 0,1215         | 0,1890 | 0,1560      | 0,1847 | 0,1388             | 0,0388    | 27,98            |
| (naine, 49) |                  |                |        |        |                           |        |                |        |             |        |                    |           |                  |
|             |                  |                |        |        |                           |        |                |        |             |        |                    |           |                  |
| Nr.4        | 0,0879           | 0,2671         | 0,4784 | 0,5660 | 0,7736                    | 0,6307 | 0,3745         | 0,3178 | $\mathbf X$ | 0,4532 | 0,4388             | 0,2056    | 46,86            |
| (mees, 50)  |                  |                |        |        |                           |        |                |        |             |        |                    |           |                  |
|             |                  |                |        |        |                           |        |                |        |             |        |                    |           |                  |
| Nr.5        | $\boldsymbol{X}$ | X              | 0,2086 | 0,1032 | 0,1288                    | 0,3062 | 0,5280         | 0,2242 | 0,1531      | 0,3358 | 0,2485             | 0,1393    | 56,05            |
| (naine, 25) |                  |                |        |        |                           |        |                |        |             |        |                    |           |                  |
|             |                  |                |        |        |                           |        |                |        |             |        |                    |           |                  |
| Nr.6        | 0,3070           | 0,6405         | 0,4950 | 0,2287 | 0,3974                    | 0,2203 | $\mathbf X$    | 0,4063 | 0,3585      | 0,4972 | 0,3945             | 0,1360    | 34,48            |
| (mees, 22)  |                  |                |        |        |                           |        |                |        |             |        |                    |           |                  |
|             |                  |                |        |        |                           |        |                |        |             |        |                    |           |                  |

Tabel 2. Esimese registreerimise maksimaalsed signaali amplituudid, keskväärtus, standardhälve ja suhteline standardhälve (suhtelised ühikud).

Tulemustest on näha, et amplituudide keskväärtused on kõigi kasutajate puhul erinevad, mis on ka loomulik, sest igal inimesel on sõrme füsioloogilised ja optilised parameetrid erinevad. Siiski täheldas autor, et amplituudi väärtused olid suuremad siis, kui välklambist tulnud valgus andis nahale rohkem soojust. See võib olla tingitud sellest, et soojusega inimese veresooned laienevad ning seetõttu suureneb ka vere ruumala sõrmes [19]. Seetõttu on pildi heleduse muutused rohkem märgatavad ning signaal on paremini registreeritav. Sama seose sai tuua ka kasutajaga nr. 5, kelle madala vererõhu tõttu olid käed katse alustamisel väga jahedad. Esimese kahe katse puhul oli amplituud väga väike ning katsed ebaõnnestusid. Välklambi tõttu sõrme soojenedes amplituudi suurus aga paranes.

Standardhälve ja suhtelise standardhälve põhjal saab öelda, et saavutatud maksimaalsete amplituudide hajuvus on pigem suurem, kuid jääb siiski alla 50%-i. Amplituudide erinevused võivad olla põhjustatud mitmetest erinevatest faktoritest. Esiteks võib amplituudide erinevus olla tingitud sellest, kuidas sõrm kaamerale ja välklambile iga katse puhul asetati. Samuti võib amplituudide erinevus sõltuda surve vähendamise kiirusest mõõtmise jooksul.

Selleks, et võrrelda esimese registreerimise ja teise registreerimise käigus saavutatud maksimaalseid signaali amplituude, arvutas autor esimese ja teise leitud maksimaalse amplituudi vahe. Kuna amplituudid võivad kasutajate puhul suuresti erineda, normeeris autor saadud vahed ära, jagades amplituudide vahe läbi esimese amplituudi väärtusega. Seejärel leiti iga kasutaja puhul katsetulemuste keskväärtus ning standardhälve (Tabel 3).

Saadud tulemuste põhjal saab hinnata, kas teise registreerimise käigus leitud maksimaalne amplituud oli esimesest maksimumist suurem või väiksem ning kui palju – kui keskväärtus osutub negatiivseks, on teine leitud maksimum esimesest suurem ning kui keskväärtus ostub positiivseks, siis on teine esimesest maksimumist väiksem. Saadud keskväärtuste järgi on näha, et teine amplituud oli kuuest kasutajast viie puhul suurem. Standardhälved katsete puhul jäid 6st 5 kasutaja puhul alla 50%.

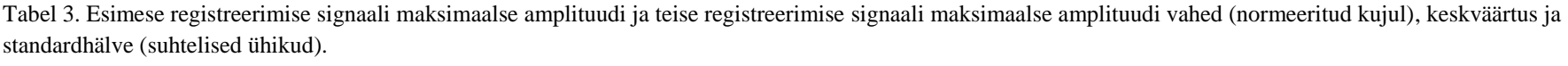

<span id="page-38-0"></span>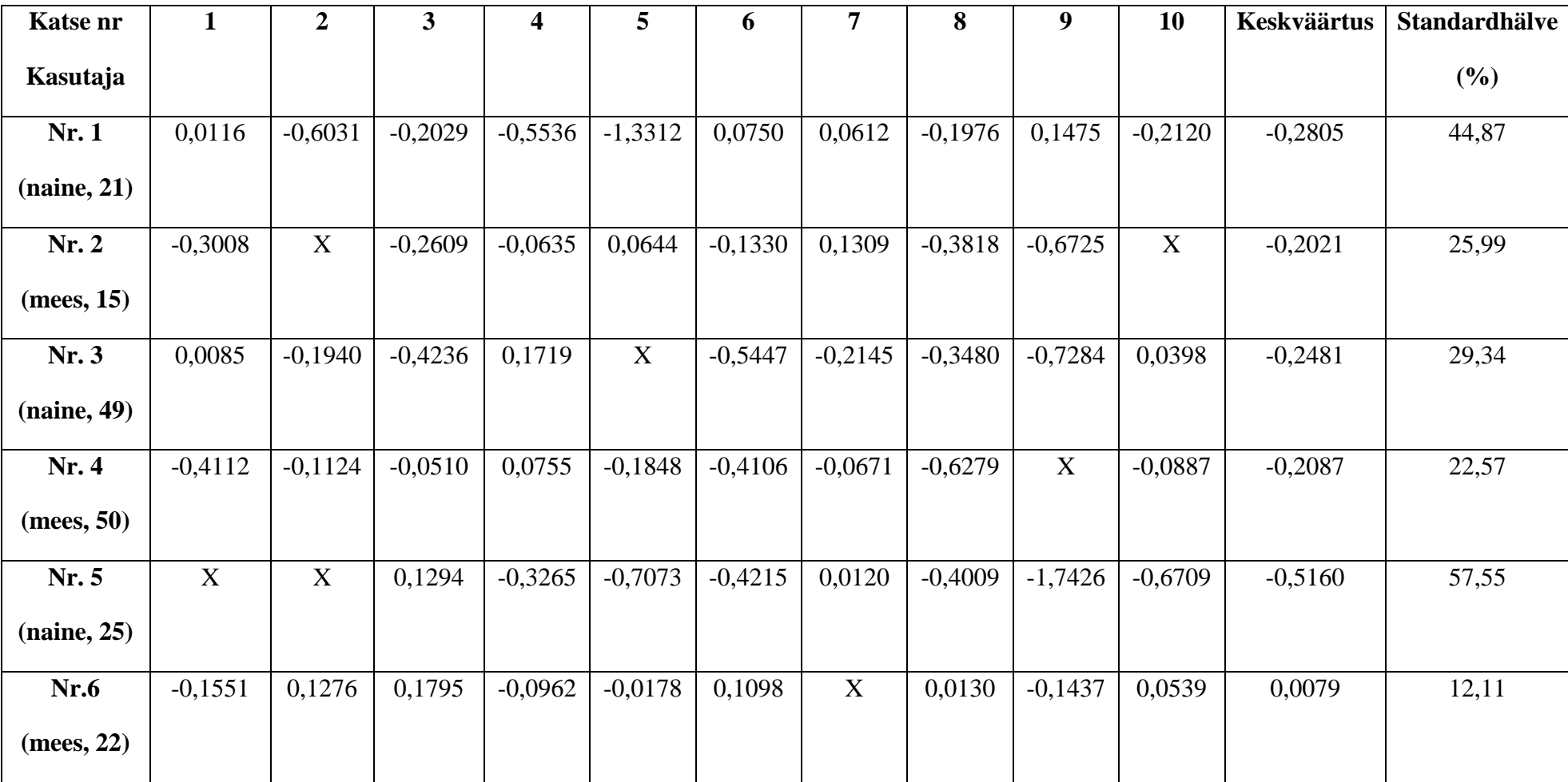

Lisaks esimese ja teise registreerimise käigus mõõdetud maksimaalsetele amplituudidele võrdles autor ka kõikide katsete puhul amplituudi muutust pärast lõpliku signaali registreerimise alustamist. Selleks viidi MATLAB-i kasutades läbi iga signaali registreerimise katse kohta korrelatsioonianalüüs ning leiti vastavate korrelatsioonikordajate keskväärtused iga kasutaja kohta (Tabel 4). Korrelatsioonikordaja arvutamiseks kasutati MATLAB-is funktsiooni *corr(x, y)*, kus x tähistab amplituudi perioodide vektorit ning y amplituudide väärtuste vektorit. Kordaja väärtused asuvad vahemikus -1 ja 1, kus positiivne kordaja tähendab kasvavat lineaarset seost amplituudi väärtuste ja perioodide vahel ning negatiivne kordaja seevastu kahanevat lineaarset seost. Mida lähedamal on kordaja absoluutväärtus 1-le, seda tugevam on seos.

Saadud korrelatsioonikordajate keskväärtusest saab teha järeldusi, kas pärast registreerimise alustamist hakkas amplituud kahanema, kasvama või seos registreeritud väärtuste vahel puudus. Tulemustest on näha, et leitud korrelatsioonikordaja keskväärtused on peamiselt negatiivsed. Samas jäid korrelatsioonikordajate keskväärtused 4 inimese puhul 6st üle -0.5 ja alla 0.5 ehk saab järeldada, et lineaarsed seosed olid katsetulemustel peamiselt nõrgad ning kahanevat või kasvavat trendi ei tuvastatud. Kahe inimese puhul oli korrelatsioonikordaja aga -1 lähedane, mis tähendab, et amplituud kahanes signaali registreerimise käigus.

Amplituudi langemise üheks põhjuseks võib olla arteriaalse vererõhu muutus registreerimise ajal. Amplituud on maksimaalne siis, kui sensorile rakendatud rõhk on võrdne veresoone sisese rõhuga [8]. Kui aga veresoonte sisene rõhk registreerimise ajal muutub, siis langeb ka amplituudi väärtus. Veresoonte sisest rõhku antud töö raames eraldi ei mõõdetud. Teiseks põhjuseks võib olla sensorile avaldatud surve muutus pärast registreerimise alustamist. Kuigi kasutajad hoidsid sõrme registreerimise alustamisel paigal, siis võis paraku surve vähenemine või suurenemine tekitada muutusi signaali amplituudis.

<span id="page-40-0"></span>

| Katse nr    | $\mathbf{1}$ | $\overline{2}$ | 3         | $\overline{\mathbf{4}}$ | 5         | 6         | 7         | 8         | 9           | 10        | <b>Keskväärtus</b> |
|-------------|--------------|----------------|-----------|-------------------------|-----------|-----------|-----------|-----------|-------------|-----------|--------------------|
| Kasutaja    |              |                |           |                         |           |           |           |           |             |           |                    |
| <b>Nr.1</b> | $-0,7356$    | 0,0179         | 0,1700    | $-0,8999$               | $-0,6786$ | $-0,8607$ | 0,0039    | $-0,4295$ | $-0,2662$   | $-0,6410$ | $-0,4320$          |
| (naine, 21) |              |                |           |                         |           |           |           |           |             |           |                    |
| Nr.2        | $-0,8833$    | X              | $-0,9059$ | $-0,6417$               | $-0,4223$ | $-0,8383$ | $-0,7306$ | $-0,9234$ | $-0,8472$   | X         | $-0,7741$          |
| (mees, 15)  |              |                |           |                         |           |           |           |           |             |           |                    |
| Nr.3        | 0,9217       | $-0,4628$      | 0,9491    | 0,9348                  | X         | $-0,7749$ | 0,4315    | $-0,6800$ | $-0,6363$   | 0,7185    | 0,1557             |
| (naine, 49) |              |                |           |                         |           |           |           |           |             |           |                    |
| Nr.4        | $-0,7628$    | $-0,8734$      | $-0,8733$ | $-0,9001$               | $-0,9271$ | $-0,8672$ | $-0,9076$ | $-0,8740$ | $\mathbf X$ | $-0,9656$ | $-0,8835$          |
| (mees, 50)  |              |                |           |                         |           |           |           |           |             |           |                    |
| Nr.5        | $\mathbf X$  | X              | $-0,7971$ | $-0,9938$               | 0,8137    | 0,5431    | 0,1892    | $-0,1462$ | $-0,4604$   | $-0,6075$ | $-0,1824$          |
| (naine, 25) |              |                |           |                         |           |           |           |           |             |           |                    |
| Nr.6        | $-0,7918$    | 0,5932         | $-0,7958$ | $-0,2408$               | $-0,8515$ | $-0,9679$ | X         | $-0,5995$ | 0,2784      | $-0,0411$ | $-0,3796$          |
| (mees, 22)  |              |                |           |                         |           |           |           |           |             |           |                    |

Tabel 4. Standardse sõrmele avaldatud surve puhul registreeritud amplituudide korrelatsioonikordajad ja keskväärtused.

## <span id="page-41-0"></span>**8 Järeldused ja edasiarenduse võimalused**

Rakenduse testimise tulemuste põhjal võib järeldada, et kuigi loodud rakendus suudab korrektselt tuvastada kõige parema ajahetke signaali registreerimiseks, on siiski teatud tegurid, mis signaali registreerimise protsessi ja lõpptulemust paratamatult mõjutavad.

Katsetulemustest selgus, et registreerimise protsessi mõjutavad sellised tegurid, mida kontrollida rakenduse abil on keeruline. Näiteks võib tulla ette olukordi, kus signaali registreerimise katse ebaõnnestub, sest esimesena leitud maksimaalne amplituud on märgatavalt kõrgem teisena leitud maksimaalsest amplituudist, mis võis olla tingitud sõrme asetuse ja avaldatud jõu erinevusest. Samuti selgus, et signaali registreerimisel mängib rolli temperatuur, mis mõjutab veresoone laienemist/kitsenemist ning mis omakorda mõjutab kaadri heleduse muutuste registreerimist. Lisaks võib amplituudi muutusi tekitada ka veresoonte sisene rõhk.

Sealhulgas esineb erinevaid aspekte, millele saaks rakenduse edasises arenduses tähelepanu pöörata. Katsetulemused näitasid, et signaali registreerimisel üldist amplituudi tõusu või languse trendi küll ei tuvastatud, kuid paari katse korral oli näha, et sõrme paigalhoides amplituud vähenes. Selle kontrollimiseks oleks võimalik kaamerale avaldatud survet kontrollida ka signaali registreerimise ajal ning juhendada kasutajat survet vähendama/suurendama vastavalt amplituudi muutustele. Samas peab arvesse võtma seda, et rakendusega ei ole võimalik kontrollida veresoonte sisese rõhu muutuseid.

Selleks, et lisaks signaali registreerimisele ja maksimaalse amplituudi tuvastamisele ka põhjalikumalt analüüsida pulsilaine kuju ning võrrelda seda näiteks pulssoksümeetri anduriga saadud signaalikujuga, võikssignaalisalvestada pärast registreerimise lõppu kas pilve või serverisse, kus oleks lihtne teostada järgnevaid keerukamaid signaalitöötlusi registreeritud signaaliga.

Samuti toodi kasutajatestide ajal ühe kasutaja poolt välja, et rakenduse teavitused võiksid olla lisaks tekstilisele kujule ka häälega, mis teeks kogu registreerimise protsessi kasutaja jaoks võibolla paremini jälgitavaks.

## <span id="page-42-0"></span>**9 Kokkuvõte**

Käesoleva töö eesmärgiks oli luua nutitelefoni rakendus südametööd iseloomustava signaali registreerimiseks standardse sõrmele avaldatud surve puhul. Standardseks surveks valiti ajahetk, millal registreeritud signaali pulseeriva vahelduvkomponendi amplituud saavutas maksimumi.

Töö tulemusena valmis Android operatsioonisüsteemile mõeldud rakenduse algne versioon, mis võimaldab kasutajatel registreerida sõrme kaudu pulsilaine signaali, leides selleks parima ajahetke, kus pulsilaine amplituud on saavutanud maksimumi. Arenduse käigus teostati esiteks signaali registreerimine seadme kaamera ja välklambi abil ning seejärel implementeeriti pulsilaine amplituudide tuvastamiseks signaalitöötluse algoritm, mis võimaldas leida registeerimise jaoks maksimaalse amplituudi. Maksimaalse amplituudi tuvastamiseks viidi ühe katse jooksul läbi kaks registreerimist.

Rakenduse valideerimiseks ja signaali registreerimismeetodi kontrollimiseks viidi läbi katsed, millega uuriti registreeritud maksimaalsete amplituudide erinevust ja hajuvust ning registreeritud signaali amplituudi muutuste trendi. Loodud rakendus tuvastas korrektselt maksimaalse amplituudi ajahetked ning õnnestunud registreerimise puhul salvestati tulemus nutitelefoni välismällu. Tulemused näitasid, et kohati võis olla mitme katse käigus tuvastatud amplituudide erinevus ühe inimese puhul suhteliselt suur, milles võis mängida rolli sõrme asetus kaameral, välklambi poolt sõrmele avaldatud soojus ning kontrollimatud muutused veresoonte siseses rõhus. Ühe katse käigus tuvastatud teine maksimaalne amplituud oli peamiselt suurem kui esimene maksimaalne amplituud ning amplituudi langemise või tõusmise üldist trendi katsete puhul ei täheldatud.

Loodud nutitelefoni rakenduse edasiarenduse korral oleks seega võimalik luua lahendus, mis võimaldaks kasutajatel iseseisvalt ja mugavalt registreerida südametöö signaali võimalikult korrektselt ning mille abil oleks lisaks pulsisagedusele võimalik näiteks järgnevalt hinnata ja jälgida kasutaja arterite seisukorda.

# <span id="page-43-0"></span>**Kasutatud kirjandus**

- [1] World Health Organization, "Cardiovascular diseases," [Online]. Available: https://www.who.int/cardiovascular\_diseases/en/. [Accessed 2 May 2019].
- [2] J. Allen, "Photoplethysmography and its application in clinical physiological measurement," *Physiological Measurement,* vol. 28, no. 3, pp. R1-39, 2007.
- [3] P.-H. Chan, C.-K. Wong, Y. C. Poh, L. Pun, W. W.-C. Leung, Y.-F. Wong, M. M.-Y. Wong, M.-Z. Poh, D. W.-S. Chu and C.-W. Siu, "Diagnostic Performance of a Smartphone‐Based Photoplethysmographic Application for Atrial Fibrillation Screening in a Primary Care Setting," *Journal of the American Heart Association,*  vol. 5, no. 7, 2016.
- [4] K. Pilt, K. Meigas, R. Ferenets, K. Temitski and M. Viigimaa, "Photoplethysmographic signal waveform index for detection," *Physiological Measurement,* vol. 35, no. 10, pp. 2027-2036, 2014.
- [5] Y. Kurylyak, F. Lamonaca and D. Grimaldi, "Smartphone-Based Photoplethysmogram Measurement," 2012.
- [6] X. F. Teng and Y. T. Zhang, "The effect of contacting force on photoplethymographic signals," vol. 25, no. 5, pp. 1323-35, 2004.
- [7] D. Korpas, J. Hálek and L. Doležal, "Parameters Describing the Pulse Wave," *Physiological research / Academia Scientiarum Bohemoslovaca,* vol. 58, no. 4, pp. 473-9, 2009.
- [8] P. D. Baker, D. R. Westenskow and K. Kück, "Theoretical analysis of noninvasive oscillometric maximum amplitude algorithm for estimating mean blood pressure," *Medical & Biological Engineering & Computing,* vol. 35, pp. 271-278, 1997.
- [9] T. Coppetti, A. Brauchlin, S. Müggler, A. Attinger-Toller, C. Templin, F. Schönrath, J. Hellermann, T. Lüscher, P. Biaggi and C. Wyss, "Accuracy of smartphone apps for heart rate measurement," *European Journal of Preventive,*  vol. 24, no. 12, p. 1287–1293, 2017.
- [10] "Distribution dashboard," [Online]. Available: https://developer.android.com/about/dashboards/index.html. [Accessed 29 April 2019].
- [11] "Camera API," [Online]. Available: https://developer.android.com/guide/topics/media/camera. [Accessed 4 May 2019].
- [12] Amazon Developer forum, "Using Camera2 to replace Deprecated Camera API," [Online]. Available: https://forums.developer.amazon.com/articles/2707/usingcamera2-to-replace-deprecated-camera-api.html. [Accessed 4 May 2019].
- [13] Weeklycoding, "MPAndroidChart Documentation," [Online]. Available: https://weeklycoding.com/mpandroidchart-documentation/. [Accessed 4 May 2019].
- [14] T. Imai, "Understanding Camera2 API from callbacks (Part 1)," 4 September 2018. [Online]. Available: https://proandroiddev.com/understanding-camera2-apifrom-callbacks-part-1-5d348de65950. [Accessed 4 May 2019].
- [15] "ImageFormat," [Online]. Available: https://developer.android.com/reference/android/graphics/ImageFormat. [Accessed 4 May 2019].
- [16] X. Ling, "NV21-to-RGB," [Online]. Available: https://github.com/yushulx/NV21 to-RGB/blob/master/src/com/main/NV21.java. [Accessed 15 April 2019].
- [17] R. Lemeden, "A Closer Look at Color Lightness," [Online]. Available: https://thoughtbot.com/blog/closer-look-color-lightness. [Accessed 7 May 2019].
- [18] S. W. Smith, "Moving Average Filters," in *Digital Signal Processing*, 2003, pp. 277-284.
- [19] H. Barcroft and O. Edholm, "The effect of temperature on blood flow and deep temperature in the human forearm," *J Physiol,* vol. 102, no. 1, pp. 5-20, 1943.